# <span id="page-0-0"></span>**RANCANG BANGUN APLIKASI PEMELIHARAAN KENDARAAN DINAS DI BALAI KESATUAN PENGELOLAAN HUTAN YOGYAKARTA DINAS LINGKUNGAN HIDUP DAN KEHUTANAN**

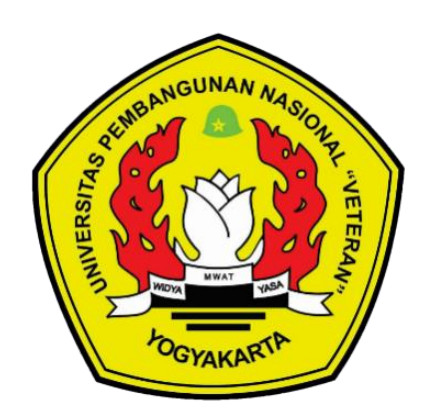

Disusun oleh :

RIYANTA

123190180

# PROGRAM STUDI INFORMATIKA

# JURUSAN INFORMATIKA

# FAKULTAS TEKNIK INDUSTRI

# UNIVERSITAS PEMBANGUNAN NASIONAL "VETERAN"

YOGYAKARTA

2023

# <span id="page-1-0"></span>**RANCANG BANGUN APLIKASI PEMELIHARAAN KENDARAAN DINAS DI BALAI KESATUAN PENGELOLAAN HUTAN YOGYAKARTA DINAS LINGKUNGAN HIDUP DAN KEHUTANAN**

## TUGAS AKHIR

Sebagai syarat untuk memperoleh gelar sarjana S-1 di Program Studi Informatika, Jurusan Informatika, Fakultas Teknik Industri, Universitas Pembangunan Nasional "Veteran" Yogyakarta

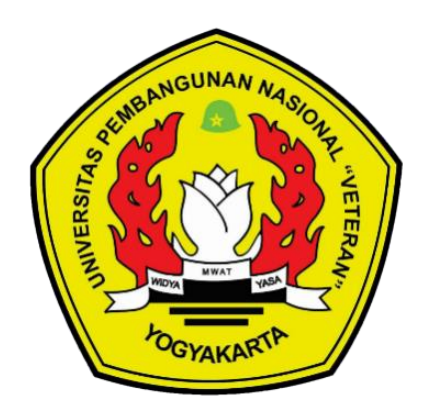

Disusun oleh : RIYANTA 123190180

## PROGRAM STUDI INFORMATIKA

# JURUSAN INFORMATIKA

### FAKULTAS TEKNIK INDUSTRI

# UNIVERSITAS PEMBANGUNAN NASIONAL "VETERAN"

### YOGYAKARTA

## 2023

# **HALAMAN PENGESAHAN PEMBIMBING**

# <span id="page-2-0"></span>**RANCANG BANGUN APLIKASI PEMELIHARAAN KENDARAAN DINAS DI BALAI KESATUAN PENGELOLAAN HUTAN YOGYAKARTA DINAS LINGKUNGAN HIDUP DAN KEHUTANAN**

Disusun oleh : **Riyanta** 123190180

Telah diuji dan dinyatakan lulus oleh pembimbing pada tanggal : 31 Juli 2023

> Menyetujui, Pembimbing

Dr. Awang Hendrianto P., S.T., M.T. **NIDN 0025077701** 

iii Mengetahui, Koordinator Program Studi Dr. Heriyanto, A.Md, S.Kom, NIDN : 0508067703

# **HALAMAN PENGESAHAN PENGUJI**

# <span id="page-3-0"></span>**RANCANG BANGUN APLIKASI PEMELIHARAAN KENDARAAN DINAS DI BALAI KESATUAN PENGELOLAAN HUTAN YOGYAKARTA DINAS LINGKUNGAN HIDUP DAN KEHUTANAN**

Disusun oleh : Riyanta 123190180

Telah diuji dan dinyatakan lulus pada tanggal 31 Juli 2023 oleh:

Menyetujui,

Penguji I Dr. Awang Hendrianto P, S.T., M.T. MDN 0025077701

Penguji II

Frans Richard K., S.T., M.Kom. NIDN 0523026201

Penguji III

Wilis Kaswidjanti, S.Si., M.Kom NIDN 0513047601

Penguji IV

Juwairiah, S.Si., M.T. NIDN 0527077601

# **SURAT PENYATAAN KARYA ASLI TUGAS AKHIR**

<span id="page-4-0"></span>Sebagai mahasiswa Program Studi Informatika Fakultas Teknologi Industri Universitas Pembangunan Nasional "Veteran" Yogyakarta, yang bertanda tangan dibawah ini, saya:

Nama : Riyanta NIM : 123190180

Menyatakan bahwa karya ilmiah saya yang berjudul:

"RANCANG BANGUN APLIKASI PEMELIHARAAN KENDARAAN DINAS DI BALAI KESATUAN PENGELOLAAN HUTAN YOGYAKARTA DINAS LINGKUNGAN HIDUP DAN KEHUTANAN"

Merupakan karya asli saya dan belum pernah dipublikasikan dimanapun. Apabila di kemudian hari, karya saya disinyalir bukan merupakan karya asli saya, maka saya bersedia menerima konsekuensi apa pun yang diberikan Program Studi Informatika Fakultas Teknologi Industri Universitas Pembangunan Nasional "Veteran" Yogyakarta kepada saya.

Demikian surat pernyataan ini saya buat dengan sebenarnya.

Dibuat di : Yogyakarta Pada tanggal : 31 Juli 2023 Yang menyatakan

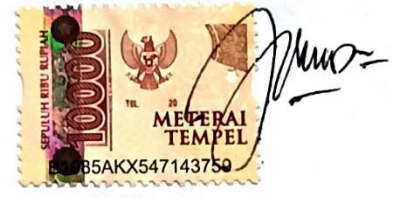

Riyanta NIM 123190180

# **PERNYATAAN BEBAS PLAGIASI**

<span id="page-5-0"></span>Saya yang bertanda tangan di bawah ini :

Nama : Riyanta NIM : 123190180 Fakultas/Prodi : Teknik Industri/Informatika

Dengan ini saya menyatakan bahwa judul Tugas Akhir

"RANCANG BANGUN APLIKASI PEMELIHARAAN KENDARAAN DINAS DI BALAI KESATUAN PENGELOLAAN HUTAN YOGYAKARTA DINAS BALAI KESATUAN PENGELOLAAN<br>LINGKUNGAN HIDUP DAN KEHUTANAN"

Adalah hasil kerja saya sendiri dan benar bebas dari plagiasi kecuali cuplikan serta ringkasan yang terdapat di dalamnya telah saya jelaskan sumbernya (Sitasi) dengan jelas. Apabila pernyataan ini terbukti tidak benar maka saya bersedia menerima sanksi sesuai peraturan Mendiknas RI No 17 Tahun 2010 dan Peraturan Perundang-undangan yang berlaku.

Demikian surat pernyataan ini saya buat dengan penuh tanggung jawab.

Dibuat di : Yogyakarta Pada tanggal : 31 Juli 2023 Yang menyatakan

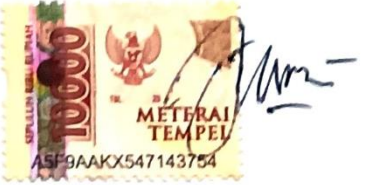

Riyanta NIM 123190180

# **ABSTRAK**

<span id="page-6-0"></span>Balai Kesatuan Pengelolaan Hutan (BKPH) Yogyakarta merupakan instansi pemerintah yang bertanggung jawab dalam mengelola hutan di wilayah Yogyakarta. Untuk mendukung operasionalnya, menggunakan kendaraan dinas yang perlu mendapatkan perawatan secara teratur agar dapat digunakan secara optimal dan dapat bertahan dalam jangka waktu yang lebih lama. Pemeliharaan kendaraan dinas di Balai Kesatuan Pengelolaan Hutan (BKPH) Yogyakarta masih dilakukan secara manual dengan menggunakan catatan buku. Proses manual ini mengakibatkan sulitnya pengelolaan data yang akurat dan efisien, terlebih lagi dengan kondisi kantor yang terdiri dari banyak tempat dan lokasi yang jauh. Diperlukan sebuah sistem informasi yang dapat mengatasi kelemahan-kelemahan tersebut dan membantu dalam pengelolaan data pemeliharaan kendaraan.

Pengumpulan data dilakukan dengan wawancara observasi dan tinjauan literatur. Analisa dan Perancangan Sistem Menggunakan metodologi Waterfall untuk menentukan kebutuhan fungsional, kebutuhan non fungsional, kebutuhan perangkat keras dan perangkat lunak dalam pengembangan sistem. Desain model sistem dengan perancangan DFD level 0 DFD level 1, desain basisdata, dan desain antar muka. Tahap pengujian dilakukan dengan menggunakan metode Blackbox Testing. Tahap Dokumentasi dengan mendokumentasikan seluruh kegiatan mulai dari proses perencanaan, pengumpulan data, analisis dan perancangan sistem, implementasi serta pengujian sistem. Hasil dari dokumentasi ini adalah laporan Tugas Akhir

Aplikasi pemeliharaan kendaraan dinas di Balai Kesatuan Pengelolaan Hutan (BKPH) Yogyakarta dapat dibangun menggunakan perangkat keras dan perangkat lunak yang telah ditentukan pada tahap analisis. Aplikasi dapat berjalan dengan baik pada semua fungsi berdasarkan uji fungsi dengan pengujian black box dan mempunyai hasil sesuai sekenario yang telah direncanakan.

Kata Kunci: Pemeliharaan Kendaraan Dinas, Perawatan Kendaraan , Waterfall

# **ABSTRACT**

<span id="page-7-0"></span>Balai Kesatuan Pengelolaan Hutan (BKPH) Yogyakarta is a government agency responsible for managing forests in the Yogyakarta region. To support its operations, use official vehicles that need regular maintenance so that they can be used optimally and can last for a longer period of time. Maintenance of official vehicles in Balai Kesatuan Pengelolaan Hutan (BKPH) Yogyakarta is still done manually using book records. This manual process makes it difficult to manage data accurately and efficiently, especially with offices that consist of many places and remote locations. An information system is needed that can overcome these weaknesses and assist in managing vehicle maintenance data

The problem formulation of this final project is, how to design and build an official vehicle maintenance application in Balai Kesatuan Pengelolaan Hutan (BKPH) Yogyakarta with the waterfall method using the CodeIgniter framework. The research methodology starts from the planning process which is a guideline for developing the system, determining the title, the objectives to be achieved, the problem boundaries or the scope to be studied, the systematics of writing reports and planning the required data. Data collection was carried out by interviews, observation and literature review. System Analysis and Design Using the Waterfall methodology to determine functional requirements, non-functional requirements, hardware and software requirements in system development. System model design with DFD level 0, DFD level 1, database design and interface design. The testing phase is carried out using the Blackbox Testing method. Documentation Phase by documenting all activities starting from the process of planning, data collection, system analysis and design, system implementation and testing. The result of this documentation is the Final Project report

The official vehicle maintenance application in Balai Kesatuan Pengelolaan Hutan (BKPH) Yogyakarta can be built using hardware and software that has been determined at the analysis stage. The application can run well on all functions based on function tests with black box testing and has results according to the scenarios that have been planned.

Keywords: Vehicle Maintenance, Vehicle Service, Waterfall

# **KATA PENGANTAR**

<span id="page-8-0"></span>Puji dan syukur peneliti panjatkan ke hadirat Tuhan, atas rahmat yang telah dilimpahkan sehingga penulis dapat menyelesaikan Penelitian Tugas Akhir dengan judul "RANCANG BANGUN APLIKASI PEMELIHARAAN KENDARAAN DINAS DI BALAI KESATUAN PENGELOLAAN HUTAN YOGYAKARTA DINAS LINGKUNGAN HIDUP DAN KEHUTANAN". Tugas akhir ini merupakan syarat terakhir yang harus ditempuh untuk menyelesaikan pendidikan pada jenjang Strata Satu (S1) Program Studi Informatika Universitas Pembangunan Nasional "Veteran" Yogyakarta.

Dalam penyusunan tugas akhir ini, penulis menyadari bahwa penulisan ini tidak lepas dari bimbingan, bantuan serta dukungan dari berbagai pihak baik secara langsung maupun tidak langsung. Oleh karena itu, penulis mengucapkan terima kasih kepada:

- 1. Bapak Dr. Awang Hendrianto P., S.T., M.T. selaku dosen pembimbing atas waktu, pengertian, segala bantuan dalam memberikan referensi dan inovasi, pemberian kritik dan saran yang membangun.
- 2. Bapak Wawan Setiyo Tjahjono S.P., M.M.A. Kepala Balai Kesatuan Pengelolaan Hutan Yogyakarta
- 3. Bapak Sutarja SST Kepala Subbagian Tata Usaha Balai Kesatuan Pengelolaan Hutan Yogyakarta
- 4. Rekan-rekan dan karyawan Balai Kesatuan Pengelolaan Hutan Yogyakarta
- 5. Kepada seluruh teman-teman yang turut membantu kepada saya dalam menyusun skripsi ini

Penulis menyadari penyusunan tugas akhir ini tentunya tidak lepas dari kekurangan dan masih jauh dari sempurna. Oleh karena itu penulis mengharapkan masukan berupa kritik, saran, dan tanggapan yang bersifat membangun dalam upaya pembelajaran lebih lanjut

Akhir kata semoga tugas akhir ini bermanfaat bagi semua pihak, dan penulis sendiri pada khususnya.

Yogyakarta, 31 Juli 2023

Penulis

# **DAFTAR ISI**

<span id="page-9-0"></span>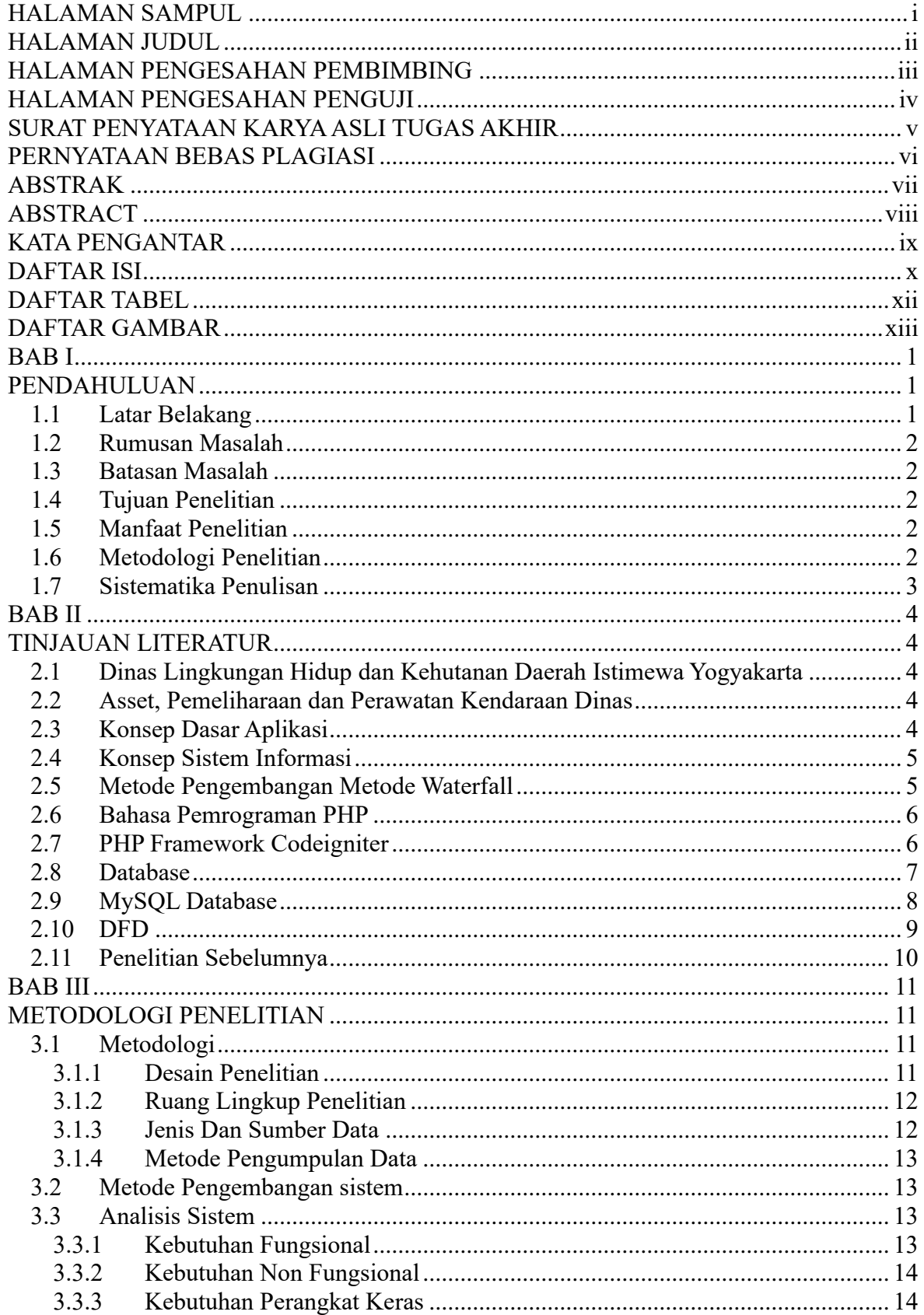

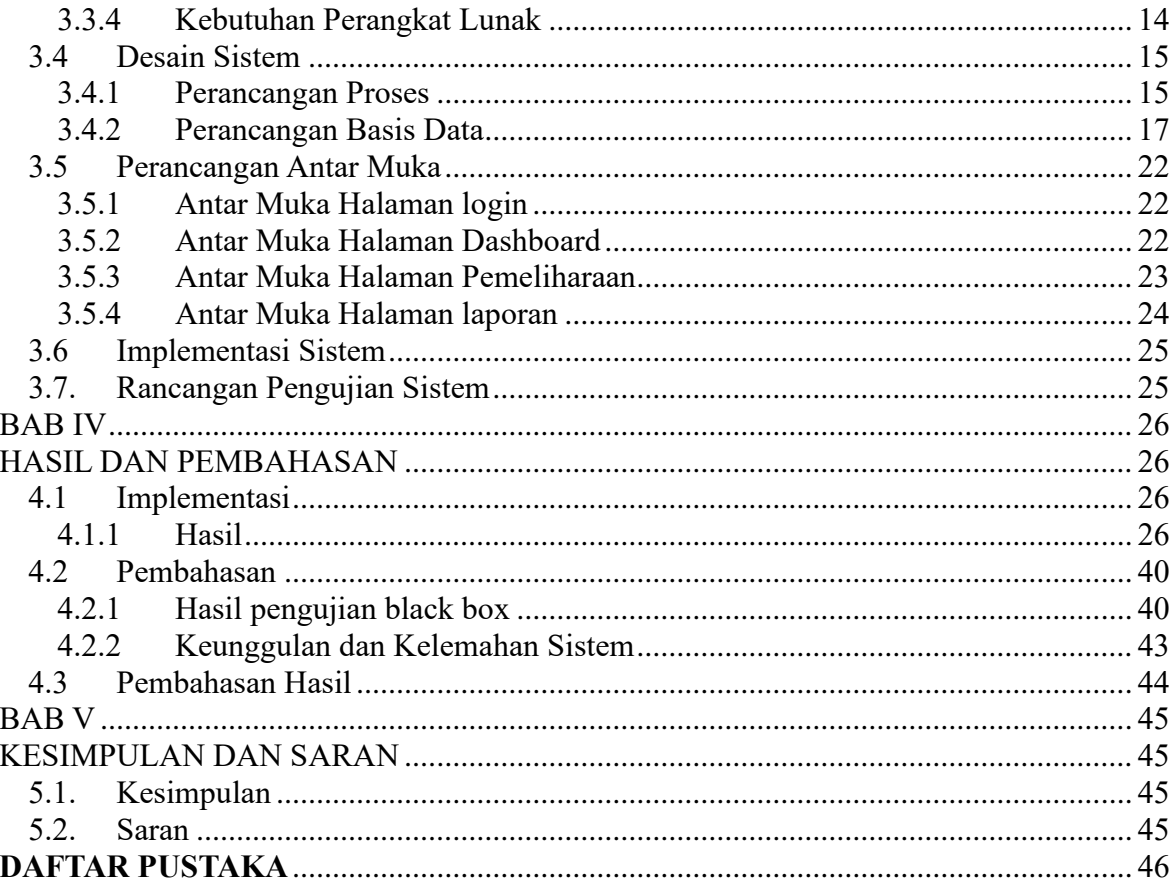

# **DAFTAR TABEL**

<span id="page-11-0"></span>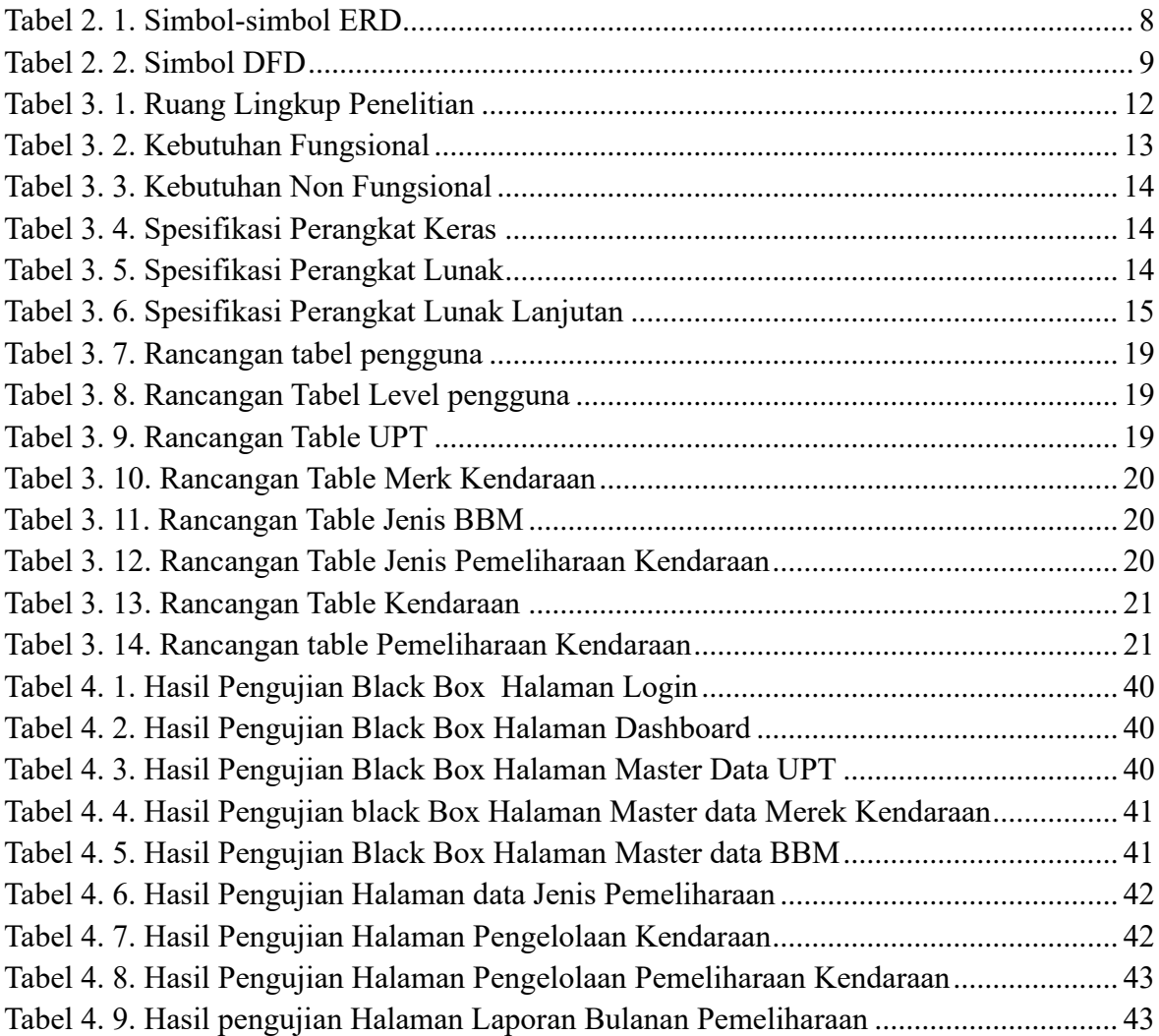

# **DAFTAR GAMBAR**

<span id="page-12-0"></span>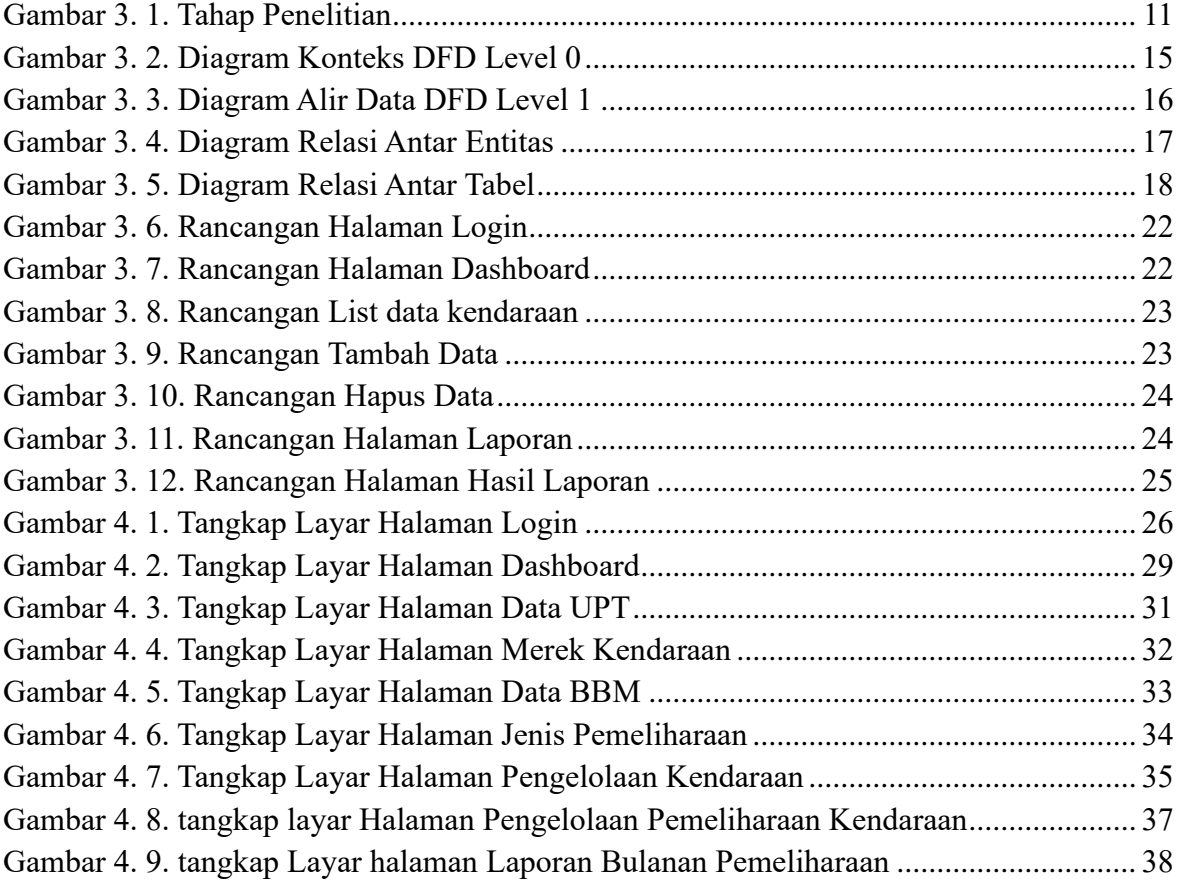

# **BAB I PENDAHULUAN**

#### <span id="page-13-2"></span><span id="page-13-1"></span><span id="page-13-0"></span>**1.1 Latar Belakang**

Balai Kesatuan Pengelolaan Hutan (BKPH) Yogyakarta merupakan instansi pemerintah yang bertanggung jawab dalam mengelola hutan di wilayah Yogyakarta. Untuk mendukung operasionalnya, Balai Kesatuan Pengelolaan Hutan (BKPH) Yogyakarta menggunakan kendaraan dinas yang perlu mendapatkan perawatan secara teratur agar dapat digunakan secara optimal dan dapat bertahan dalam jangka waktu yang lebih lama. Oleh karena itu, diperlukan sebuah sistem informasi yang dapat membantu memonitor pemeliharaan kendaraan dinas tersebut. Pemeliharaan kendaraan dinas di Balai Kesatuan Pengelolaan Hutan (BKPH) Yogyakarta masih dilakukan secara manual dengan menggunakan catatan buku. Proses manual ini mengakibatkan sulitnya pengelolaan data yang akurat dan efisien, terlebih lagi dengan kondisi kantor yang terdiri dari banyak tempat dan lokasi yang jauh. Kurangnya pengawasan dan pemeliharaan yang tepat waktu pada kendaraan dinas dapat memperpendek usia kendaraan tersebut sehingga diperlukan sistem informasi yang dapat membantu dalam pemeliharaan kendaraan dinas (KPH Yogyakarta, 2014).

Menggunakan proses manual untuk melakukan proses pencatatan kendaraan yang masuk dan keluar, maka akan memakan waktu yang cukup lama untuk melakukan proses analisis terhadap data kendaraan tersebut sehingga tidak efisien. Kemungkinan lainnya yang dapat terjadi yaitu data yang dicatat pada lembaran kertas tersebut dapat hilang, kotor, ataupun terbakar. Maka untuk mengatasi kekurangan kekurangan tersebut, banyak perusahaan telah beralih ke program komputer. Data akan di-input oleh operator ke dalam komputer. Kemudian, berdasarkan data yang di-input tersebut, program komputer akan menganalisis dan memberikan berbagai laporan yang dibutuhkan oleh manajemen perusahaan. Dengan adanya program komputer ini, maka laporan-laporan yang didapatkan akan jauh lebih efektif, efisien dan akurat dibandingkan dengan menggunakan sistem manual (Martadipura, 2013).

Oleh karena itu, diperlukan sebuah sistem informasi yang dapat mengatasi kelemahan-kelemahan tersebut dan membantu dalam pengelolaan data pemeliharaan kendaraan dinas di Balai Kesatuan Pengelolaan Hutan (BKPH) Yogyakarta. Sistem informasi yang dibangun harus dapat memudahkan pengelolaan data pemeliharaan kendaraan dinas secara akurat dan efisien serta dapat diakses dari berbagai tempat dan lokasi yang berbeda. Dengan adanya sistem informasi ini, diharapkan pemeliharaan kendaraan dinas di BKPH Yogyakarta dapat dilakukan dengan lebih mudah dan efisien, sehingga dapat memperpanjang usia kendaraan dan mengurangi biaya perawatan kendaraan.

Berdasarkan uraian latar belakang masalah diatas, maka peneliti ingin melakukan penelitian pada Balai Kesatuan Pengelolaan Hutan Yogyakarta dengan mengangkat judul penelitian yaitu "Rancang Bangun Aplikasi Pemeliharaan Kendaraan Dinas di Balai Kesatuan Pengelolaan Hutan Yogyakarta Dinas Lingkungan Hidup dan Kehutanan" Diharapkan dapat menghadirkan solusi guna meningkatkan pengelolaan data pemeliharaan kendaraan dinas melalui digitalisasi proses pemeliharaan kendaraan dinas dengan aplikasi akan memberikan manfaat yang signifikan dalam meningkatkan efisiensi, akurasi, dan pengawasan terhadap pemeliharaan kendaraan dinas.

# <span id="page-14-0"></span>**1.2 Rumusan Masalah**

Berdasarkan latar belakang adapun rumusan masalah dari tugas akhir ini adalah, bagaimana merancang dan membangun sebuah aplikasi pemeliharaan kendaraan dinas di Balai Kesatuan Pengelolaan Hutan Yogyakarta dengan metode waterfall menggunakan framework CodeIgniter. Aplikasi ini diharapkan dapat membantu pengelolaan data pemeliharaan kendaraan dinas secara akurat dan efisien.

# <span id="page-14-1"></span>**1.3 Batasan Masalah**

Berdasarkan latar belakang dan rumusan masalah yang telah dijabarkan ruang lingkup dari penelitian ini meliputi:

- 1. Perancangan dan pengembangan aplikasi sistem informasi pemeliharaan kendaraan dinas di BKPH Yogyakarta dengan metode waterfall menggunakan framework CodeIgniter.
- 2. Aplikasi ini akan mencakup pengelolaan data kendaraan dinas, pemeliharaan, pembelian Bahan Bakar, pajak kendaraan, dan laporan pemeliharaan kendaraan dinas.
- 3. Aplikasi ini juga dapat diakses dari berbagai lokasi dan dapat memudahkan pengelolaan data pemeliharaan kendaraan dinas

# <span id="page-14-2"></span>**1.4 Tujuan Penelitian**

Tujuan dari penelitian ini adalah untuk merancang dan membangun sebuah aplikasi pemeliharaan kendaraan dinas di Balai Kesatuan Pengelolaan Hutan Yogyakarta dengan metode waterfall menggunakan framework CodeIgniter.

# <span id="page-14-3"></span>**1.5 Manfaat Penelitian**

Manfaat dari aplikasi pemeliharaan kendaraan dinas di BKPH Yogyakarta ini adalah memudahkan pengelolaan data pemeliharaan kendaraan dinas, meningkatkan efisiensi waktu dan biaya, dan memperpanjang usia kendaraan dinas. Selain itu, aplikasi ini juga dapat membantu dalam melakukan analisis dan pengambilan keputusan terhadap kendaraan

# <span id="page-14-4"></span>**1.6 Metodologi Penelitian**

Metode pengembangan sistem yang digunakan adalah dengan model Waterfall dimana model ini merupakan model klasik yang bersifat sistematis, berurutan dalam membangun software.

- 1. Requirement Definition
- 2. System and Software Design
- 3. Implementation and Unit Testing
- 4. Integration and System Testing
- 5. Operation and Maintenance

Tapi dalam penelitian ini hanya sampai tahap pengujian atau testing.

## <span id="page-15-0"></span>**1.7 Sistematika Penulisan**

Adapun sistematika penulisan laporan pada penelitian ini ialah sebagai berikut: BAB I PENDAHULUAN

Latar belakang masalah memuat penjelasan tentang alasan-alasan masalah yang dikemukakan dalam penelitian yang dianggap menarik, penting dan perlu diteliti. Kedudukan masalah yang diteliti diuraikan juga dalam lingkup permasalahan yang lebih luas. Keaslian penelitian dikemukakan dengan menunjukkan secara tepat bahwa masalah yang dihadapi belum pernah dipecahkan oleh peneliti terdahulu, atau dinyatakan dengan tegas perbedaan antara penelitian yang dilakukan penulis dengan penelitian yang sudah pernah dilakukan oleh peneliti terdahulu.

### BAB II TINJAUAN LITERATUR

Tinjauan literatur dalam sebuah penulisan berguna sebagai dasar atau landasan teori yang dipergunakan dalam penelitian tersebut. Landasan teori dapat berupa hasil penelitian sebelumnya yang memiliki topik serupa atau pendapat para pakar yang ahli dalam subjek yang kita teliti.

#### BAB III METODOLOGI PENELITIAN

Metodologi penelitian merupakan sebuah cara untuk mengetahui hasil dari sebuah permasalahan yang spesifik, dimana permasalahan tersebut disebut juga dengan permasalahan penelitian. Dalam Metodologi, peneliti menggunakan berbagai kriteria yang berbeda untuk memecahkan masalah penelitian yang ada. Sumber yang berbeda menyebutkan bahwa penggunaan berbagai jenis metode adalah untuk memecahkan masalah.

## BAB IV HASIL DAN PEMBAHASAN

Bab IV dalam tulisan ilmiah berisi hasil penelitian dan pembahasan berdasarkan data yang telah dianalisis dengan menggunakan jenis metode penelitian tertentu yang telah dituliskan sebelumnya pada Bab III yang berisi metodologi penelitian.

### BAB V PENUTUP

Penutup merupakan bagian atau kesimpulan yang dapat diambil dari keseluruhan laporan tugas akhir serta saran yang disampaikan oleh penulis untuk pengembangan sistem yang ada demi kesempurnaan sistem agar lebih baik lagi.

# **BAB II TINJAUAN LITERATUR**

### <span id="page-16-2"></span><span id="page-16-1"></span><span id="page-16-0"></span>**2.1 Dinas Lingkungan Hidup dan Kehutanan Daerah Istimewa Yogyakarta**

Dinas Lingkungan Hidup dan Kehutanan Daerah Istimewa Yogyakarta merupakan gabungan dari Badan Lingkungan Hidup dan Dinas Kehutanan dan Perkebunan DIY. Pembentukan Dinas Lingkungan Hidup dan Kehutanan Daerah Istimewa Yogyakarta merupakan implementasi dari Undang-Undang Nomor 23 Tahun 2014 tentang Pemerintahan Daerah dan Peraturan Pemerintah Nomor 18 Tahun 2016 tentang Perangkat Daerah yang mengamanatkan kepada setiap pemerintah daerah untuk menyelenggarakan urusan pemerintahan wajib yang tidak berkaitan dengan pelayanan dasar, mencakup lingkungan hidup dan urusan pemerintahan pilihan yang mencakup kehutanan.

Kelembagaan Dinas Lingkungan Hidup dan Kehutanan DIY diatur dalam Peraturan Gubernur Daerah Istimewa Yogyakarta Nomor 59 Tahun 2018 sebagaimana telah diubah dengan Peraturan Gubernur Daerah Istimewa Yogyakarta Nomor 111 Tahun 2022 Tentang Kedudukan, Susunan Organisasi, Tugas, Fungsi dan Tata Kerja Dinas Lingkungan Hidup dan Kehutanan DIY. Memiliki Unit Pelayanan Teknis (UPT) yang kelembagaannya diatur dalam Peraturan Gubernur Daerah Istimewa Yogyakarta Nomor 95 Tahun 2018 Tentang Kedudukan, Susunan Organisasi, Tugas, Fungsi dan Tata Kerja Unit Pelayanan Teknis pada Dinas LHK DIY. Dalam struktur organisasi Dinas LHK DIY, kepala Dinas membawahi 1 Sekretariat, 4 Bidang, 5 balai dan 4 jenis jabatan fungsional tertentu.

#### <span id="page-16-3"></span>**2.2 Asset, Pemeliharaan dan Perawatan Kendaraan Dinas**

Asset kendaraan dinas adalah aset berupa kendaraan yang dimiliki oleh suatu instansi atau perusahaan untuk mendukung kegiatan operasional. Pemeliharaan asset kendaraan dinas menjadi hal yang penting agar dapat digunakan dengan optimal dalam jangka waktu yang lama. Pemeliharaan kendaraan dinas yang baik dapat mengurangi biaya perawatan dan memperpanjang umur kendaraan.

Pemeliharaan dan perawatan kendaraan dinas harus dilakukan secara teratur untuk menjaga kondisi kendaraan tetap prima. Pemeliharaan meliputi pemeriksaan berkala terhadap mesin, oli, ban, dan sistem kemudi. Perawatan meliputi pembersihan dan pengecatan kendaraan agar terlihat bersih dan rapi.

## <span id="page-16-4"></span>**2.3 Konsep Dasar Aplikasi**

Aplikasi adalah program yang dibuat oleh pemakai yang ditujukan untuk melakukan suatu tugas khusus (Kadir, 2002). Program seperti ini biasa dikelompokkan menjadi 2, yaitu:

#### 1. Program Aplikasi Serbaguna

Program aplikasi serbaguna adalah program aplikasi yang dapat digunakan oleh pemakai untuk melaksanakan hal-hal yang bersifat umum serta untuk mengotomatisasikan tugas-tugas individual yang bersifat berulang.

## 2. Program Aplikasi Spesifik

Program aplikasi spesifik adalah program yang ditujukan untuk menangani hal hal yang sangat spesifik. (Tatak Nugroho, Galeh 2012).

# <span id="page-17-0"></span>**2.4 Konsep Sistem Informasi**

Menurut Stair dan Reynolds (2010), sistem informasi adalah suatu kombinasi antara perangkat keras, perangkat lunak, dan manusia yang bekerja sama untuk mengumpulkan, mengubah, dan menyimpan data menjadi informasi yang berguna bagi pengambilan keputusan. Sistem informasi dapat diimplementasikan dalam berbagai bidang seperti bisnis, kesehatan, dan pemerintahan.

## <span id="page-17-1"></span>**2.5 Metode Pengembangan Metode Waterfall**

Metode pengembangan sistem informasi waterfall merupakan metode yang melibatkan tahapan-tahapan pengembangan sistem secara berurutan, mulai dari analisis kebutuhan hingga pengujian dan pemeliharaan sistem. Metode ini memiliki kelebihan dalam hal dokumentasi yang lengkap dan terstruktur dengan baik, namun memiliki kekurangan dalam fleksibilitas dan kemampuan untuk menangani perubahan kebutuhan pengguna yang muncul di tengah proses pengembangan sistem (Pressman, 2015).

Model ini termasuk kedalam model generic pada rekayasa perangkat lunak dan pertama kali dikenalkan oleh Winston Royce sekitar tahun 1970 sehingga sering dianggap kuno, tetapi merupakan model yang paling banyak dipakai dalam software engineering atau pengembangan system perangkat lunak. Model ini melakukan pendekatan secara sistematis dan berurutan sehingga disebut dengan waterfall karena tahap demi tahap yang dilalui harus menunggu selesainya tahap sebelumnya dan berjalan berurutan. Adapun tahapan dari metode waterfall dapat dilihat pada gambar dibawah ini.

Tahapan waterfall model ialah sebagai berikut:

1. Requirement Definition

Pada tahap ini dilakukan analisa terhadap kebutuhan untuk pengembangan perangkat lunak. Metode pengumpulan kebutuhan ini dapat dilakukan dengan berbagai macam cara diantaranya yaitu diskusi, observasi, survey, wawancara dan sebagainya. Informasi yang diperolah akan diolah dan dianalisa sehingga didapatkan data atau informasi yang lengkap mengenai spesifikasi pengguna akan perangkat lunak yang akan dikembangkan.

- 2. System and Software Design Pada tahapan ini, perancangan desain dilakukan dengan tujuan membantu memberikan gambaran lengkap mengenai apa yang harus dikerjakan.
- 3. Implementation and Unit Testing

Pada tahapan ini dilakukan pemrograman terhadap system yang dikembangkan, pembuatan perangkat lunak dibagi menjadi modul – modul yang nantinya akan digabungkan dalam tahap berikutnya. Selain itu, pada tahap ini dilakukan pengujian dan pemeriksaan terhadap fungsionalitas modul yang sudah dibuat.

### 4. Integration and System Testing

Setelah seluruh unit modul yang dikembangkan dan diuji pada tahap implementasi, maka tahapan selanjutnya ialah mengintegrasikan ke dalam system secara keseluruhan. Setelah proses integrasi selesai, selanjutnya dilakukan pemeriksaan dan pengujian sistem secara kesuluruhan untuk mengidentifikasi kemungkinan adanya kegagalan atau kesalahan sistem.

#### 5. Operation and Maintenance

Pada tahapan akhir model ini, perangkat lunak yang sudah jadi dioperasikan pengguna dan dilakukan pemeliharaan. Pemeliharaan meliputi perbaikan kesalahan, perbaikan implementasi unit sistem, dan peningkatan penyesuaian sistem sesuai dengan kebutuhan.

Keuntungan menggunakan metode waterfall adalah prosesnya lebih terstruktur, hal ini membuat kualitas software baik dan tetap terjaga. Dari sisi user juga lebih menguntungkan, karena dapat merencanakan dan menyiapkan kebutuhan data dan proses yang diperlukan sejak awal. Penjadwalan juga menjadi lebih menentu, karena jadwal setiap proses dapat ditentukan secara pasti. Sehingga dapat dilihat jelas target penyelesaian pengembangan program. Dengan adanya urutan yang pasti, dapat dilihat pula perkembangan untuk setiap tahap secara pasti. Dari sisi lain, model ini merupakan jenis model yang bersifat dokumen lengkap sehingga proses pemeliharaan dapat dilakukan dengan mudah. Kelemahan menggunakan metode waterfall adalah bersifat kaku, sehingga sulit melakukan perubahan di tengah proses. Jika terdapat kekurangan proses/prosedur dari tahap sebelumnya, maka tahapan pengembangan harus dilakukan mulai dari awal lagi. Hal ini akan memakan waktu yang lebih lama. Karena jika proses sebelumnya belum selesai sampai akhir, maka proses selanjutnya juga tidak dapat berjalan. Oleh karena itu, jika terdapat kekurangan dalam permintaan user maka proses pengembangan harus dimulai kembali dari awal. Karena itu, dapat dikatakan proses pengembangan software dengan metode waterfall bersifat lambat.

### <span id="page-18-0"></span>**2.6 Bahasa Pemrograman PHP**

PHP (Hypertext Preprocessor) merupakan bahasa pemrograman open source yang umum digunakan untuk mengembangkan aplikasi web dinamis. PHP dapat digunakan untuk mengakses database, memproses formulir, dan menghasilkan output dalam format HTML.

## <span id="page-18-1"></span>**2.7 PHP Framework Codeigniter**

Codeigniter merupakan salah satu framework berbasis web yang mendukung konsep mvc, Framework codeigniter membantu pengembangan sistem informasi dengan efisien (Kelen, 2018).

Dalam framework CodeIgniter terdapat beberapa macam kelas (class) yang berbentuk library dan helper, yang berfungsi membantu programmer dalam mengembangkan aplikasi. Dalam CodeIgniter terdapat konsep MVC (Model View Control) (Suharsana, 2016).

CodeIgniter adalah kerangka kerja atau framework aplikasi web PHP yang sangat populer dan sering digunakan oleh pengembang web untuk membangun situs web dan aplikasi web yang cepat dan efisien. CodeIgniter didesain untuk mempercepat pengembangan aplikasi web dengan menawarkan kumpulan fitur yang lengkap namun tetap sederhana dan mudah digunakan. CodeIgniter menawarkan arsitektur Model-View-Controller (MVC) yang memisahkan logika bisnis dari tampilan, sehingga memungkinkan pengembang untuk mengelola kode dengan lebih mudah dan efisien. CodeIgniter juga dilengkapi dengan banyak fitur bawaan seperti validasi formulir, manajemen database, pengolahan gambar, koneksi ke API, dan banyak lagi.

### <span id="page-19-0"></span>**2.8 Database**

Database adalah sistem penyimpanan data yang dapat diakses dan dikelola oleh suatu aplikasi. Database digunakan untuk menyimpan data yang dibutuhkan oleh aplikasi, sehingga dapat diakses dan dimanipulasi dengan mudah.

Menurut Abdul Kadir (2009) Database didefinisikan sebagai kumpulan data yang terkait secara teknis, yang berada dalam sebuah database adalah sekumpulan tabel atau objek lain (indeks, view, dan lainlain). Database adalah tempat media penyimpanan data kita dalam membuat sebuah program yang berisikan tabel, field dan record, yang diselimuti namanya DBMS (Database Management System). Roki Aditama (2012) Dalam basis data terdapat ERD atau Entity Relationship Diagram dan Kardinalitas adapun pengertiannya sebagai berikut:

## 2.8.1 ERD

Entity Relationship Diagram (ERD) adalah diagram dari sistem yang menggambarkan hubungan antar entitas beserta relasinya yang saling terhubung, (Marlinda, 2004: 28). Menurut Ladjamudin (2005: 50), Struktur yang mendasari suatu basis data adalah model data yang merupakan kumpulan alat-alat konseptual untuk mendeskripsikan data, relasi data, data semantik dan batasan konsistensi. Entity Relationship Diagram (ERD) data model didasarkan pada persepsi terhadap dunia nyata yang tersusun atas kumpulan objekobjek dasar yang disebut entitas dan hubungan antara objek. Entitas adalah suatu atau objek dalam dunia nyata yang dapat dibedakan dari objek lain. Sebagai contoh, masing-masing motor adalah entitas dan konsumen dapat pula diangap sebagai entitas. Entitas digambarkan dalam basis data dengan kumpulan atribut yang bisa menggambarkan data. Relasi adalah hubungan antara beberapa entitas. Struktur logis skema database dapat ditunjukkan secara grafis dengan diagram ERD yang dibentuk dari komponen-komponen pada tabel 2.1 berikut:

<span id="page-20-1"></span>

| No             | Nama            | Simbol | Keterangan                                                                                 |
|----------------|-----------------|--------|--------------------------------------------------------------------------------------------|
|                | Entity          |        | Obyek riil yang dapat di bedakan satu dengan yang<br>lain. Entity digambarkan seperti box. |
| $\mathfrak{D}$ | Atribut         |        | Elemen dari Entitas<br>berfungsi<br>untuk<br>yang<br>menerangkan Entitas tersebut          |
| 3              | Line            |        | Berfungsi untuk menghubungkan atribut dengan<br>entity dan entity dengan relasi            |
| 4              | Relasi hubungan |        | Hubungan yang terjadi antara satu entitas atau lebih                                       |

**Tabel 2. 1. Simbol-simbol ERD**

# 2.8.2 Kardinalitas

Kardinalitas adalah Menunjukkan jumlah maksimim entitas yang dapat berelasi dengan entitas pada himpunan entitas yang lain. Kardinalitas merujuk kepada hubungan maksimum yang terjadi dari himpunan entitas yang satu ke himpunan entitas yang lain dan begitu juga sebaliknya (Galih Gumilang Ekaputra, 2021).

Contoh: Kardinalitas diatara dua himpunan entitas misalnya A dan B dapat berupa:

- a. Satu ke Satu (one to one), setiap entitas pada himpunan A berhubungan dengan paling banyak dengan satu entitas pada himpunan entitas, begitu juga sebaliknya entitas pada himpunan entitas B berhubungan dengan paling banyak dengan satu entitas pada himpunan entitas B.
- b. Satu ke Banyak (one ti many), setiap entitas himpunan entitas A dapat berhubungan dengaan banyak entitas pada himpunan entitas B, tetapi tidak sebaliknya, dimana setiap entitas pada himpunan entitas B berhubungan dengan paling banyak dengan satu entitas pada himpunan A.
- c. Banyak ke Satu ( many to one), setiap entitas pada himpunan A berhubungan dengan paling banyak dengan satu entitas pada himpunan entitas B, tetapi tidak sebaliknya, dimana setiap entitas pada himpunan entitas A berhubungan dengan paling banyak satu entitas pada himpunan entitas B.
- d. Banyak ke Banyak (many to many), setiap entitas pada himpunan entitas A dapat berhubungan dengan banyak entitas pada himpunan entitas B, demikian juga sebaliknya, dimana setiap entitas pada himpunan entitas B dapat berhubungan dengan banyak entitas pada himpunan A.

# <span id="page-20-0"></span>**2.9 MySQL Database**

MySQL adalah salah satu sistem manajemen basis data relasional (RDBMS) yang paling umum digunakan. MySQL digunakan sebagai basis data dalam banyak aplikasi web karena kehandalannya, kemudahan penggunaannya, dan ketersediaannya sebagai perangkat lunak sumber terbuka.

## <span id="page-21-0"></span>**2.10 DFD**

Data flow diagram berbeda dengan UML (Unified Modelling Language), dimana hal mendasar yang menjadi pembeda antara kedua skema tersebut terletak pada flow dan objective penyampaian informasi di dalamnya. Dimana, DFD pertama kali dipopulerkan oleh Larry Constantine dan Ed Yourdon pada tahun 1970.

DFD adalah suatu diagram yang menggambarkan aliran data dari sebuah proses yang sering disebut dengan sistem informasi. Di dalam data flow diagram juga menyediakan informasi mengenai input dan output dari tiap entitas dan proses itu sendiri. Dalam diagram alir data juga tidak mempunyai kontrol terhadap flow -nya, sehingga tidak adanya aturan terkait keputusan atau pengulangan. Bentuk penggambaran berupa data flowchart dengan skema yang lebih spesifik. Menurut Kenneth Kozar, tujuan dari adanya DFD sendiri adalah sebagai penyedia atau menjembatani antara pengguna dengan sistem.

Secara fundamental, terdapat tiga fungsi dari pembuatan diagram alir data untuk kebutuhan software development. Berikut ini merupakan penjelasan dari masing-masing fungsi di bawah ini.

1. Menyampaikan Rancangan Sistem

Dengan pembuatan DFD, maka proses penyampaian informasi menjadi lebih mudah dengan tampilan visual yang simple dan dapat dimengerti oleh tiap stakeholder. Dimana data yang disajikan mampu menggambarkan alur data secara terstruktur dengan pendekatan yang lebih efisien.

2. Menggambarkan Suatu Sistem

Fungsi yang kedua, DFD dapat membantu proses penggambaran sistem sebagai jaringan fungsional. Maksudnya adalah, di dalam jaringan terdapat berbagai komponen yang saling terhubung menggunakan alur data

3. Perancangan Model

Fungsi yang terakhir, diagram ini juga dapat membuat rancangan model baru dengan menekankan pada fungsi sistem tertentu. Hal tersebut dapat dimanfaatkan untuk melihat bagian yang lebih detail dari diagram alir data tersebut.

<span id="page-21-1"></span>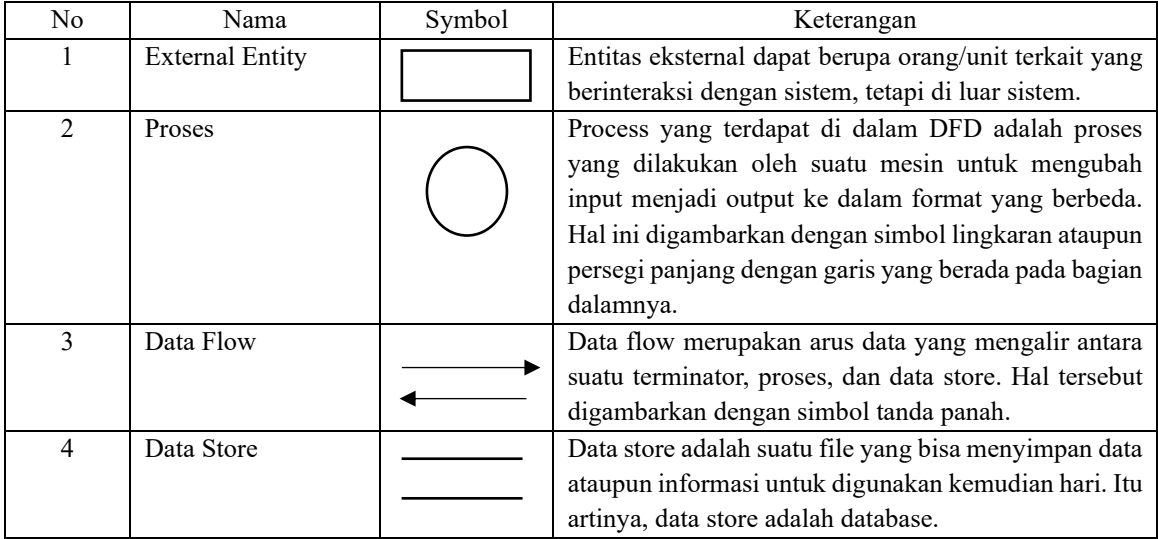

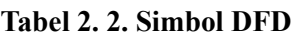

## <span id="page-22-0"></span>**2.11 Penelitian Sebelumnya**

Adapun penelitian terkait yang relevan dengan penelitian ini dan dijadikan sebagai tinjauan pustaka pada penelitian ini ialah sebagai berikut:

- 1. Penelitian yang dilakukan oleh Mujieb, M. A dan Nada, N. Q yang berjudul 'Perancangan Sistem Informasi Pemeliharaan Kendaraan Dinas Satpol PP Kota Semarang berbasis WebSite'. Tujuan dari penelitian ini yang mana sistem ini akan membantu karyawan agar dapat mengelola kendaraan Dinas di mana saja dan kapan saja. Selain itu, Pegawai akan dipermudah dalam pengelolaan data dikarenakan sistem akan membantu mengelola data yang ada agar nantinya dihasilkan suatu informasi yang terstruktur dan membantu pegawai dinas untuk mengelola maupun jadwal servis tiap bulan pada kendaraan dinas Satpol PP Kota Semarang.
- 2. Implementasi Sistem Informasi Monitoring Kendaraan Dinas Terintegrasi Pada Bank Indonesia Lhokseumawe Mutasar (2020). Penerapan sistem informasi ini dapat memberikan kemudahan dalam memonitoring kendaraan dinas pada Bank Indonesia Lhokseumawe. Sistem informasi ini dapat membantu menampilkan laporan menjadi lebih mudah dan akurat karena sistem telah terintegrasi dengan database sehingga availability lebih terjamin
- 3. penelitian yang dilakukan oleh Syamali Fadjar yang berjudul 'Sistem Informasi Peminjaman Kendaraan Dinas Oprasional berbasis Web pada Bank Tabungan Pensiun Nasional Syariah'. Penelitian ini menekankan pada peminjaman kendaraan saja yang diharapkan dapat mengefisiensikan dan mempermudah pekerjaan khususnya di bagian divisi yang mengelola peminjaman kendaraan dinas. Sistem peminjaman kendaraan dinas operasional pada BTPN Syariah saat 11 ini masih menggunakan cara manual, yaitu dengan cara mengisi formulir kertas dan meminta approval tanda tangan atasan menurut penulis masih kurang efektif. Dan juga laporan yang hanya berbentuk hardcopy yang besar kemungkinan bisa tercecer akan berdampak pada kemudian hari bila ingin mengecek kembali laporan periode sebelumnya.

# **BAB III METODOLOGI PENELITIAN**

<span id="page-23-1"></span><span id="page-23-0"></span>Pada bab ini, akan dijelaskan mengenai metodologi penelitian yang digunakan dalam pembuatan aplikasi pemeliharaan kendaraan dinas di Balai Kesatuan Pengelolaan Hutan Yogyakarta. Metodologi yang digunakan adalah metode waterfall, yang akan dijelaskan secara rinci pada bagian selanjutnya.

#### <span id="page-23-2"></span>**3.1 Metodologi**

## <span id="page-23-3"></span>**3.1.1 Desain Penelitian**

Penelitian ini merupakan penelitian jenis pengembangan sistem sehingga desain penelitian menggunakan metode pengembangan perangkat lunak. Metode pengembangan perangkat lunak yang digunakan adalah waterfall. Metode ini terdiri atas tahap requirements, design, implementation, testing dan maintenance yang dilakukan secara berurutan.

Dalam penelitian ini terdapat metodologi penelitian yang merupakan langkah-langkah dalam penyusunan Tugas akhir mulai dari proses perencanaan, pengumpulan data hingga pembuatan dokumentasi. Tahap penelitian yang akan dilakukan ditunjukkan oleh gambar 3.1 berikut ini.

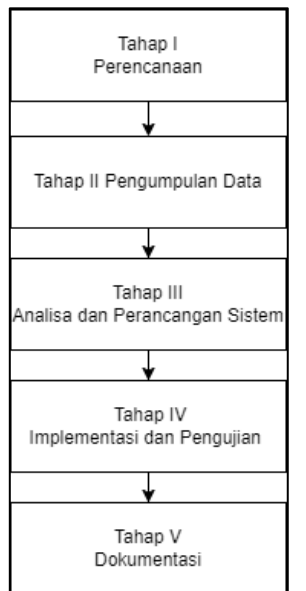

**Gambar 3. 1. Tahap Penelitian**

#### <span id="page-23-4"></span>a. Perencanaan

Sebelum aplikasi dikembangkan, terlebih dahulu dimulai dengan adanya suatu perencanaan yang merupakan pedoman untuk melakukan pengembangan sistem. Pada tahap ini dilakukan Menentukan judul, tujuan yang akan dicapai, batasan masalah atau ruang lingkup yang akan diteliti, sistematika penulisan laporan dan merencanakan data yang dibutuhkan serta waktu dan alat pengumpulan data yang digunakan

b. Pengumpulan Data

Menentukan sumber data yang dibutuhkan yaitu memperoleh data dari tools pengumpulan data

c. Analisa dan Perancangan Sistem

Menggunakan metodologi Waterfall dalam pengembangan sistem, Desain model sistem perancangan DFD level 0 DFD level 1, Desain basisdata, desain antar muka

d. Implementasi dan Pengujian

Tahap implementasi yaitu proses Penulisan kode program yang akan menghasilkan sebuah aplikasi. Tahap pengujian dilakukan dengan menggunakan metode Blackbox Testing

e. Dokumentasi

Mendokumentasikan seluruh kegiatan mulai dari proses perencanaan, pengumpulan data, analisis dan perancangan sistem, implementasi serta pengujian sistem. Hasil dari dokumentasi ini adalah laporan Tugas Akhir

#### <span id="page-24-0"></span>**3.1.2 Ruang Lingkup Penelitian**

Ruang lingkup penelitian dapat membatasi penelitian agar lebih jelas sehingga penelitian lebih terarah. Jenis penelitian yang akan dilakukan adalah pengembangan sistem. Metode penelitian akan menggunakan metode pengembangan sistem waterfall. Subjek penelitian adalah data Pemeliharaan Kendaraan Dinas. Sedangkan objek penelitian adalah sistem pengelolaan data Pemeliharaan Kendaraan Dinas. Penelitian ini dilakukan di Balai Kesatuan Pengelolaan Hutan Yogyakarta

Dinas Lingkungan Hidup dan Kehutanan Yogyakarta. Penelitian dilaksanakan pada semester genap tahun ajaran 2022/2023. Ruang lingkup penelitian yang dilakukan ditunjukkan oleh tabel 3.1 di bawah ini

<span id="page-24-2"></span>

| No            | Ruang Lingkup     | Keterangan                                                   |
|---------------|-------------------|--------------------------------------------------------------|
|               | Jenis Penelitian  | Pengembangan Sistem                                          |
| $\mathcal{D}$ | Metede Penelitian | Waterfall                                                    |
| 3             | Subjek Penelitian | Data Pemeliharaan Kendaraan Dinas                            |
| 4             | Objek Penelitian  | Sistem Pengelolaan Data Pemeliharaan Kendaraan Dinas         |
|               | Tempat Penelitian | Balai Kesatuan Pengelolaan Hutan Yogyakarta Dinas Lingkungan |
|               |                   | Hidup dan Kehutanan Yogyakarta                               |
| 6             | Waktu Penelitian  | Semester genap tahun ajaran 2022/2023                        |

**Tabel 3. 1. Ruang Lingkup Penelitian**

# <span id="page-24-1"></span>**3.1.3 Jenis Dan Sumber Data**

# a. Data Primer

Data primer merupakan data yang diambil secara langsung dari sumber data utama. Data primer diambil secara langsung dari sumber data Kepala Subbagian Tata Usaha Balai Kesatuan Pengelolaan Hutan Yogyakarta. Data primer berupa fungsi-fungsi yang harus ada di dalam sistem baru.

## b. Data Sekunder

Data Sekunder merupakan data yang diambil dari sumber lain yang telah ada. Data sekunder diambil dari sumber data yang berupa dokumen atau formulir kegiatan Pemeliharaan Kendaraan Dinas yang Telah ada. Data sekunder berupa data yang akan menjadi masukan sistem baru dan informasi yang menjadi keluaran sistem baru..

# <span id="page-25-0"></span>**3.1.4 Metode Pengumpulan Data**

# a. Metode Wawancara

Metode wawancara merupakan metode pengambilan data dengan memberi pertanyaan kepada sumber data. Data berupa jawaban dari sumber data. Metode wawancara dilakukan untuk mengetahui fungsi-fungsi yang harus ada di dalam sistem baru. Wawancara dilakukan terhadap Kepala Subbagian Tata Usaha Balai Kesatuan Pengelolaan Hutan Yogyakarta

b. Metode Tinjauan Pustaka

Metode tinjauan pustaka merupakan metode pengambilan data dengan melihat dokumen atau formulir. Metode tinjauan pustaka dilakukan untuk mengetahui data yang akan menjadi masukan sistem baru dan informasi yang menjadi keluaran sistem baru. Metode tinjauan pustaka dilakukan dengan mempelajari dokumen atau formulir data kegiatan Pemeliharaan Kendaraan Dinas Balai Kesatuan Pengelolaan Hutan Yogyakarta Dinas Lingkungan Hidup dan Kehutanan Yogyakarta

# <span id="page-25-1"></span>**3.2 Metode Pengembangan sistem**

Metode yang digunakan dalam mengembangkan sistem adalah metode waterfall. Metode ini memiliki tahap analisis sistem, desain sistem, implementasi sistem, testing sistem, dan maintenance sistem. Semua tahap dilakukan secara berurutan. Tahap sesudahnya akan dilakukan jika tahap sebelumnya sudah selesai

# <span id="page-25-2"></span>**3.3 Analisis Sistem**

# <span id="page-25-3"></span>**3.3.1 Kebutuhan Fungsional**

Kebutuhan fungsional merupakan fungsi yang harus ada di dalam sistem. Fungsi yang harus ada terkait pemecahan masalah pengolahan Data Pemeliharaan kendaraan dinas sehingga lebih akurat dan efisien. Hasil analisis kebutuhan fungsional adalah; mempunyai fungi untuk mengelola data kendaraan yang sudah dimiliki balai KPH, mengelola data pemeliharaan kendaraan, menyajikan laporan Perbaikan Kendaraan, dan Mengelola Data Pengguna Aplikasi ditunjukkan oleh tabel 3.2 berikut ini

<span id="page-25-4"></span>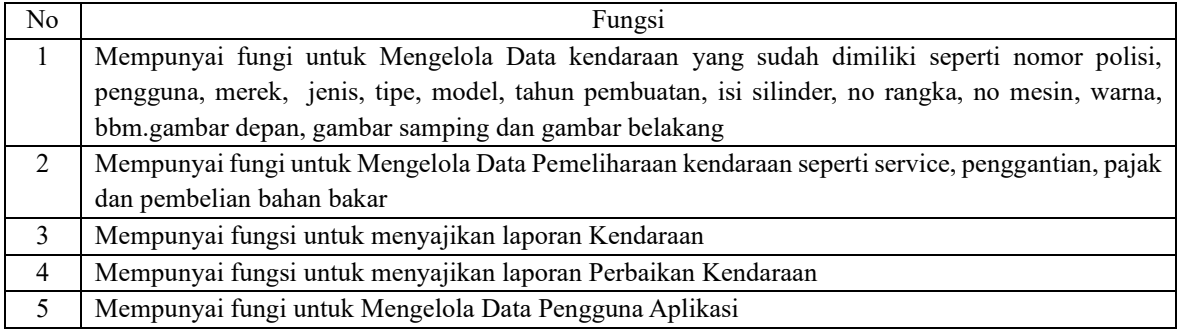

# **Tabel 3. 2. Kebutuhan Fungsional**

### <span id="page-26-0"></span>**3.3.2 Kebutuhan Non Fungsional**

Kebutuhan non fungsional adalah fungsi yang sebaiknya terpenuhi agar aplikasi pemeliharaan kendaraaan dinas dapat berjalan dengan lebih baik. Hasil analisis kebutuhan non fungsional ditunjukkan oleh tabel berikut ini

<span id="page-26-3"></span>

| NО | Fungsi                                                       |
|----|--------------------------------------------------------------|
|    | Dapat dibuka pada komputer dan perangkat bergerak            |
|    | Dapat dibuka pada berbagai jenis dan versi sistem operasi.   |
|    | Dapat dibuka dengan berbagai jenis dan versi peramban web    |
|    | Dapat diakses oleh banyak pengguna melalui jaringan komputer |

**Tabel 3. 3. Kebutuhan Non Fungsional**

### <span id="page-26-1"></span>**3.3.3 Kebutuhan Perangkat Keras**

Perangkat keras dibutuhkan pada tahap pembuatan dan penerapan Aplikasi Pemeliharaan Kendaraan Dinas. Perangkat keras yang dibutuhkan untuk membangun sistem adalah sebuah laptop. Perangkat keras yang dibutuhkan untuk menerapkan sistem adalah sebuah komputer lengkap dengan PC, monitor, keyboard. Spesifikasi minimal perangkat keras yang dibutuhkan dalam pembuatan dan penerapan sistem ditunjukkan oleh tabel 3.1 berikut ini

**Tabel 3. 4. Spesifikasi Perangkat Keras**

<span id="page-26-4"></span>

| No | Perangkat          | Spesifikasi       |
|----|--------------------|-------------------|
|    | Kecepatan prosesor | 3 GHz             |
|    | Kapasitas memori   | $4$ GB            |
|    | Kapasitas harddisk | 120GB             |
| 4  | Resolusi layar     | 1280 x 720 piksel |

### <span id="page-26-2"></span>**3.3.4 Kebutuhan Perangkat Lunak**

Perangkat lunak dibutuhkan pada tahap pembuatan dan penerapan sistem. Perangkat lunak yang dibutuhkan dipasang pada perangkat keras yang telah ditentukan. Spesifikasi minimal perangkat lunak yang dibutuhkan dalam pembuatan atau pengembangan aplikasi ditunjukkan oleh tabel 3.5 berikut ini

**Tabel 3. 5. Spesifikasi Perangkat Lunak**

<span id="page-26-5"></span>

| NО | Perangkat Lunak                     | Spesifikasi   |
|----|-------------------------------------|---------------|
|    | Sistem operasi                      | Windows 10    |
|    | Peramban web                        | Google chrome |
|    | Lingkungan pengembangan text editor | Sublime text  |

Spesifikasi minimal perangkat lunak lanjutan yang dibutuhkan dalam pembuatan atau pengembangan dan implementasi aplikasi Pemeliharaan Kendaraan Dinas di Balai Kesatuan Pengelolaan Hutan Yogyakarta Dinas Lingkungan Hidup dan Kehutanan ditunjukkan oleh tabel 3.6 berikut ini

<span id="page-27-2"></span>

| NO | Perangkat Lunak             | Spesifikasi        |
|----|-----------------------------|--------------------|
|    | Server web                  | Apache 2           |
|    | Preprocessor                | PHP <sub>7</sub>   |
|    | Sistem manajemen basis data | Mysql 6            |
| 4  | Kerangka kerja latar        | CodeIgniter 3.1.13 |
|    | Kerangka kerja depan        | Bootstrap v3.3.7   |

**Tabel 3. 6. Spesifikasi Perangkat Lunak Lanjutan**

# <span id="page-27-0"></span>**3.4 Desain Sistem**

# <span id="page-27-1"></span>**3.4.1 Perancangan Proses**

# a. Diagram Konteks DFD 0

Diagram konteks atau DFD 0 dapat menggambarkan arus data dan informasi yang ada pada sistem, dari pengguna kepada sistem dan sebaliknya. Sistem digunakan oleh 2 jenis pengguna yaitu Administrator atau Admin Pemeliharaan Kendaraan Dan Kepala Atau atasan. Data yang dimasukkan ke dalam sistem adalah data Kendaraaan dan data pemeliharaan dari masing-masing kendaraan pada setiap waktu. Informasi yang dihasilkan oleh sistem adalah informasi mengenai laporan kendaraan Dinas dan Laporan pemeliharaan kendaraan dinas per bulan. Dijelaskan dalam diagram DFD 0 pada gambar 3.2 dibawah ini.

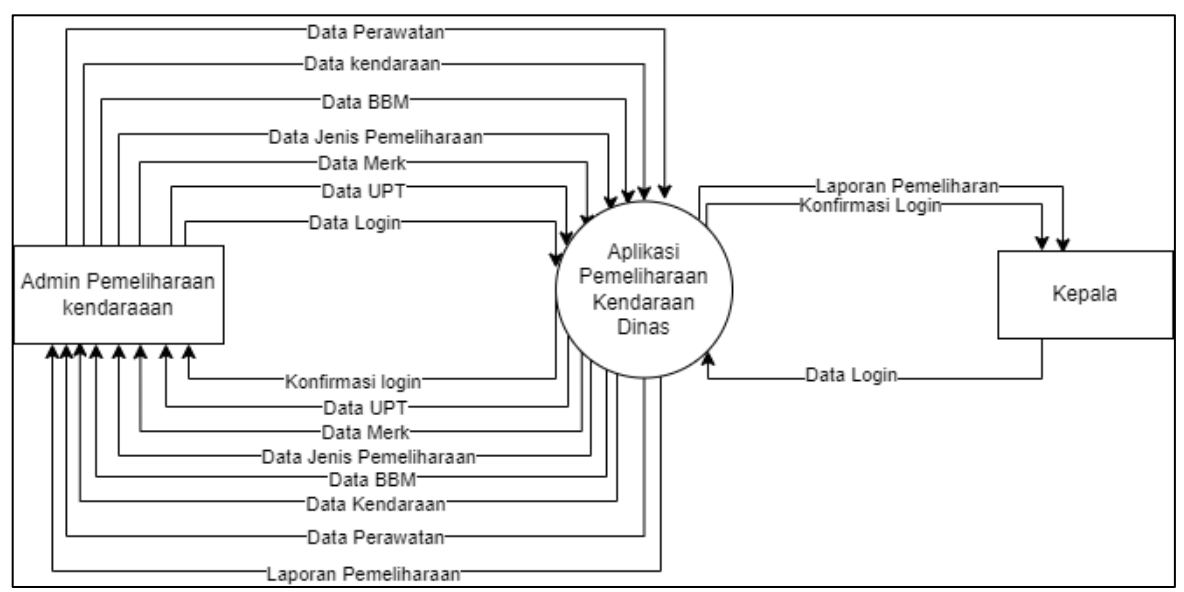

<span id="page-27-3"></span>**Gambar 3. 2. Diagram Konteks DFD Level 0**

#### **b. Diagram Alir Data DFD 1**

Data flow diagram level 1 memiliki proses, login, mengelola Master UPT, mengelola Master Merk kendaran, mengelola Master Jenis BBM, mengelola Master Jenis Perawatan, Mengelola Kendaraan, mengelola Pemeliharaan Kendaraan dan Laporan pemeliharaan kendaraan. Penyimpanan atau Data storage yang terlibat adalah tabel instansi\_upt, kendaraan merk, kendaraan jenis perawatan, kendaraan bbm, kendaraan, dan kendaraan\_pemeliharaan. Rancangan diagram alir data level 1 ditunjukkan oleh gambar 3.3 berikut ini.

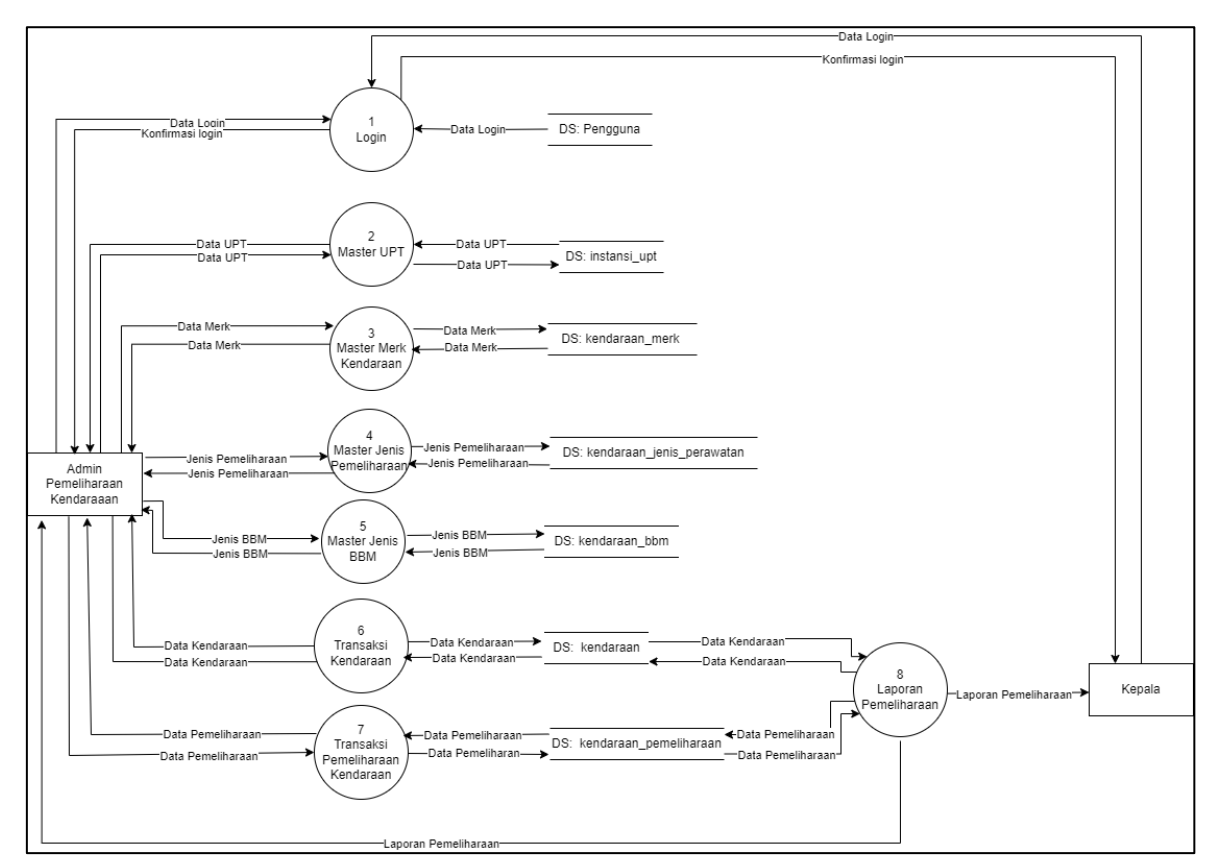

<span id="page-28-0"></span>**Gambar 3. 3. Diagram Alir Data DFD Level 1**

### <span id="page-29-0"></span>**3.4.2 Perancangan Basis Data**

### a. Entiti Relation Diagram

Diagram relasi antar entitas merupakan diagram yang menggambarkan entitas di dalam sistem, hubungan antar entitas, serta atribut yang dimiliki oleh entitas. Terdapat 8 entitas yang akan dimiliki oleh sistem, yaitu pengguna, pengguna\_level, instansi\_upt, kendaraan merk, kendaraan jenis perawatan, kendaraan bbm, kendaraan, dan kendaraan\_pemeliharaan. Rancangan diagram relasi antar entitas ditunjukkan oleh gambar 3.4 berikut ini.

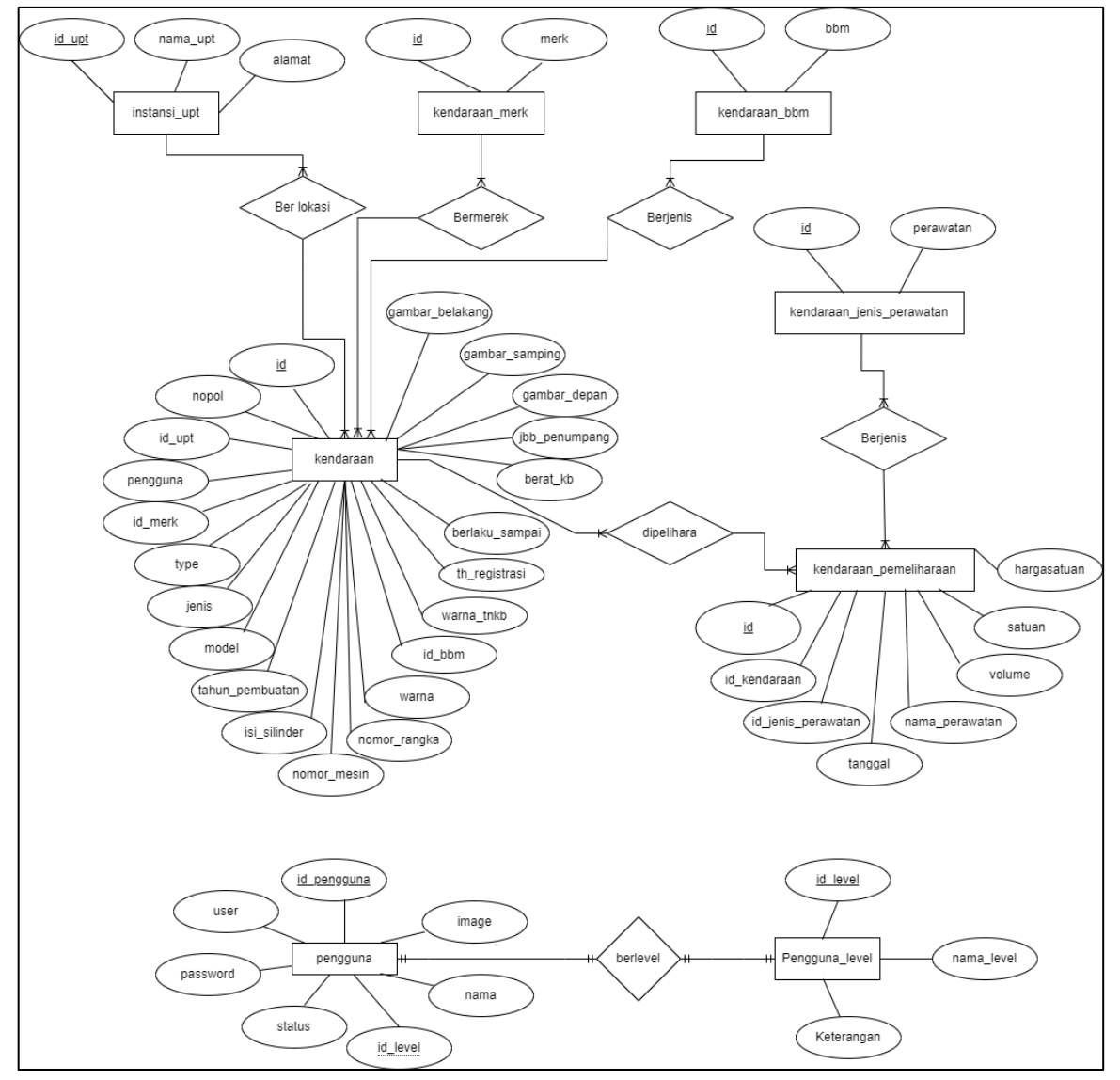

<span id="page-29-1"></span>**Gambar 3. 4. Diagram Relasi Antar Entitas**

#### **b. Diagram Relasi Antar Tabel**

Diagram relasi antar tabel dapat menggambarkan tabel dan hubungan antar tabel pada basis data yang digunakan sistem. Diagram ini menyajikan informasi mengenai nama tabel dan nama kolom yang dimiliki oleh tabel. Basis data yang digunakan akan memiliki atas 8 tabel, yaitu. Berikut ini adalah rancangan untuk diagram relasi antar tabel dijelaskan dalam gambar 3.5 berikut ini.

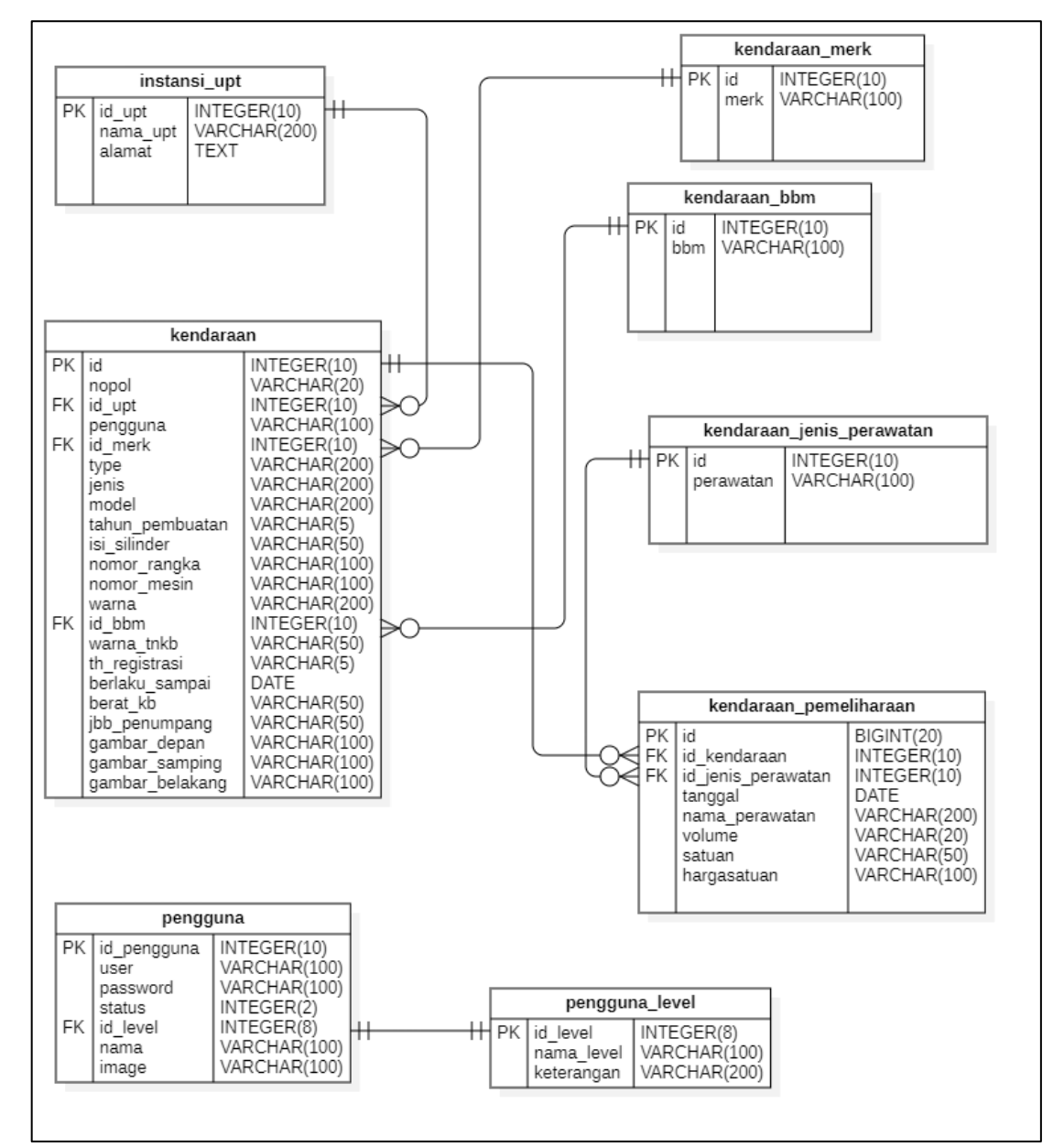

<span id="page-30-0"></span>**Gambar 3. 5. Diagram Relasi Antar Tabel**

- c. Table Database
- 1. Tabel Pengguna

Tabel pengguna berisi user, password, status, id\_level, nama pengguna dan image berisi gambar atau fotho pengguna. Diterangkan pada tabel 3.7 berikut.

<span id="page-31-0"></span>

| Field       | <b>Type</b>     | <b>Key</b> | <b>Null</b> | Keterangan                                  |
|-------------|-----------------|------------|-------------|---------------------------------------------|
| id_pengguna | int(10)         | PK         | Not Null    | Id kunci tabel pengguna                     |
| luser       | varchar $(100)$ |            | Not Null    | Berisi username pengguna                    |
| password    | varchar $(100)$ |            |             | Not Null Password pengguna                  |
| status      | int(2)          |            |             | Not Null Setatus pengguna 1 aktif 2 inaktif |
| id level    | int(8)          | FK         |             | Not Null FK dari tabel level pengguna       |
| nama        | varchar $(100)$ |            |             | Not Null Nama Pengguna                      |
| image       | varchar $(100)$ |            |             | Not Null Gambar Foto pengguna               |

**Tabel 3. 7. Rancangan tabel pengguna**

### 2. Tabel pengguna\_level

Tabel level pengguna berisi masing-masing jenis level dari pengguna. Dijelaskan pada tabel 3.8 berikut.

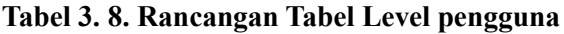

<span id="page-31-1"></span>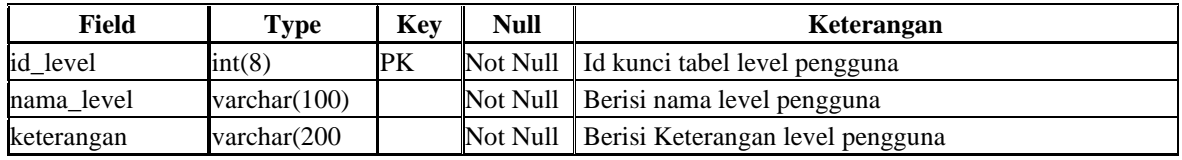

# 3. Tabel instansi\_upt

Tabel Ini berisi Data dimana Lokasi Kendaraan berada berdasarkan UPT dari instansi, Memiliki kolom id\_upt, nama\_upt, dan alamat. Berikut ini adalah rancangan tabel m instansi upt, digambarkan pada tabel 3.9.

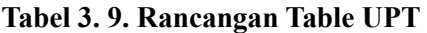

<span id="page-31-2"></span>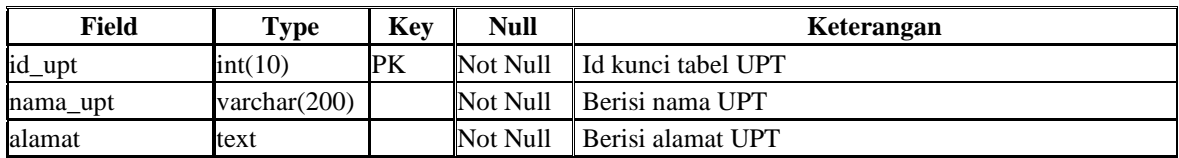

## 4. Tabel kendaraan\_merk

Table ini akan berisi data merk-merk kendaraan yang akan dijadikan reverensi pada table kendaraan memiliki kolom id, dan merk. Berikut ini adalah rancangan tabel kendaraan\_merk, dijelaskan pada tabel 3.10

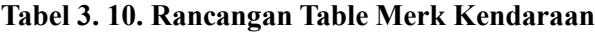

<span id="page-32-0"></span>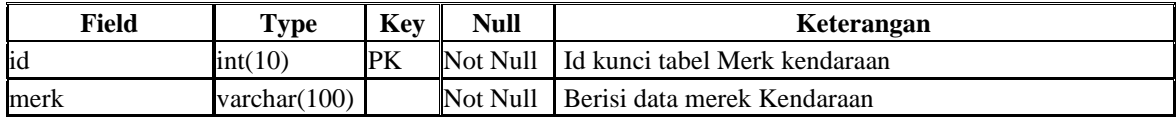

#### 5. Tabel kendaraan\_bbm

Table kendaraan\_bbm Berisi data Jenis-jenis Bahan Bakar Minyak yang digunakan oleh kendaraan, Memiliki kolom id dan bbm. Berikut ini adalah rancangan tabel m kendaraan bbm, dijelaskan pada tabel 3.11 berikut.

#### **Tabel 3. 11. Rancangan Table Jenis BBM**

<span id="page-32-1"></span>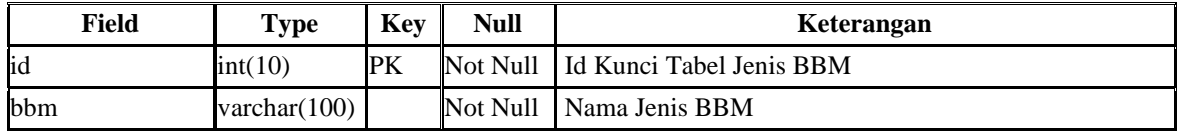

#### 6. Tabel kendaraan jenis perawatan

Table kendaraan\_jenis Perawatan berisi data jenis perawatan kendaraan seperti Pengisian BBM, Service Rutin, Perbaikan, Penggantian part, atau Bayar Pajak. Memiliki kolom id dan perawatan. Jenis Perbaikan:

- 1. Pengisian BBM
- 2. Service Rutin
- 3. Perbaikan
- 4. Penggantian
- 5. Bayar Pajak

Berikut ini adalah rancangan table kendaraan\_jenis\_perawatan, dijelaskan pada tabe; 3.12 berikut.

**Tabel 3. 12. Rancangan Table Jenis Pemeliharaan Kendaraan**

<span id="page-32-2"></span>

| Field     | Type            | Key | Null | Keterangan                                |
|-----------|-----------------|-----|------|-------------------------------------------|
| lid       | int(10)         | PК  |      | Not Null   Id kunci tabel jenis perawatan |
| perawatan | varchar $(100)$ |     |      | Not Null Data jenis Perawatan             |

#### 7. Tabel kendaraan

Table kendaraan Berisi data kendaraan yang akan di inventarisasi di aplikasi table ini memiliki kolom id, nopol, id\_upt, pengguna, id\_merk, type, jenis, model, tahun\_pembuatan, isi silinder, nomor rangka, nomor mesin, warna, id\_bbm, warna\_tnkb, th\_registrasi, berlaku sampai, berat kb, jbb penumpang, gambar depan, gambar samping, gambar\_belakang. Berikut ini adalah rancangan table kendaraan, dijelaskan pada tabel 3.13 berikut.

<span id="page-33-0"></span>

| Field           | <b>Type</b>     | Key       |          | Keterangan                                        |
|-----------------|-----------------|-----------|----------|---------------------------------------------------|
| id              | int(10)         | PK        | Not Null | Id kunci tabel kendaraan                          |
| nopol           | varchar(20)     |           | Not Null | Nomor polisi kendaraan                            |
| id_upt          | int(10)         | <b>FK</b> | Not Null | Id upt FK tabel instansi_upt                      |
| pengguna        | varchar(100)    |           | Not Null | Nama Pengguna                                     |
| id_merk         | int(10)         | <b>FK</b> | Not Null | Id merek kendaraan FK dari tabel kendaraan_merk   |
| type            | varchar(200)    |           | Not Null | Tipe kendaraan                                    |
| ienis           | varchar(200)    |           | Not Null | Jenis kendaraan                                   |
| model           | varchar(200)    |           | Not Null | Model kendaraan                                   |
| tahun_pembuatan | varchar $(5)$   |           | Not Null | Data Tahun pembuatan                              |
| isi_silinder    | varchar $(50)$  |           | Not Null | Isi silinder kendaraan                            |
| nomor_rangka    | varchar(100)    |           | Not Null | Nomor rangka kendaraan                            |
| nomor_mesin     | varchar(100)    |           | Not Null | Nomor mesin kendaraan                             |
| warna           | varchar(50)     |           | Not Null | Warna kendaraan                                   |
| id bbm          | int(10)         | FK        | Not Null | Id jenis bbm FK kendaraan_bbm                     |
| warna_tnkb      | varchar(50)     |           | Not Null | Warna kendaraan sesuai TNKB                       |
| th_registrasi   | varchar $(5)$   |           | Not Null | Data Tahun registrasi                             |
| berlaku_sampai  | date            |           | Not Null | Tanggal berakhir pajak kendaraan                  |
| berat kb        | varchar $(50)$  |           | Not Null | Data Berat Kendaraan Bermotor                     |
| jbb_penumpang   | varchar $(50)$  |           | Not Null | Jumlah Berat Bruto (JBB) adalah berat operasional |
|                 |                 |           |          | maksimum dari sebuah kendaraan                    |
| gambar_depan    | varchar(100)    |           | Not Null | Gambar kendaraan dari depan                       |
| gambar_samping  | varchar(100)    |           | Not Null | Gambar kendaran dari smping                       |
| gambar belakang | varchar $(100)$ |           | Not Null | Gambar kendaran dari belakang                     |

**Tabel 3. 13. Rancangan Table Kendaraan**

### 8. Tabel kendaraan\_pemeliharaan

Table kendaraan pemeliharaan berisi data transaksi pemeliharaan kendaraan dinas table ini memiliki kolom id, id\_kendaraan, id\_jenis\_perawatan, tanggal, nama\_perawatan, volume, satuan, dan hargasatuan. Berikut ini adalah rancangan table kendaraan\_pemeliharaan. Dijelaskan pada tabel 3.14 berikut

**Tabel 3. 14. Rancangan table Pemeliharaan Kendaraan**

<span id="page-33-1"></span>

| Field                           | <b>Type</b>     | <b>Key</b> |          | Keterangan                              |  |
|---------------------------------|-----------------|------------|----------|-----------------------------------------|--|
| lid                             | bigint(20)      | PK         | Not Null | Id kunci tabel kendaraan_pemeliharaan   |  |
| id kendaraan                    | int(10)         | FK         | Not Null | FK dari tabel kendaraan                 |  |
| $id$ jenis perawatan int $(10)$ |                 | FK         | Not Null | FK dari tabel kendaraan_jenis_perawatan |  |
| tanggal                         | date            |            | Not Null | Tanggal dilakukan perawatan kendaraan   |  |
| nama_perawatan                  | varchar $(500)$ |            | Not Null | Nama perawatan                          |  |
| volume                          | varchar $(20)$  |            | Not Null | Jumlah perawatan                        |  |
| satuan                          | varchar $(50)$  |            | Not Null | Satuan dari perawatan                   |  |
| hargasatuan                     | varchar $(100)$ |            | Not Null | Harga rupiah satuan dari perawatan      |  |

# <span id="page-34-1"></span><span id="page-34-0"></span>**3.5 Perancangan Antar Muka 3.5.1 Antar Muka Halaman login**

Halaman login dirancang untuk membatasi pengguna yang bisa membuka halaman untuk admin, dan kepala. Halaman ini memiliki kotak tulisan untuk memasukkan username dan password serta tombol untuk melakukan login. Rancangan halaman login ditunjukkan oleh gambar 3.6 berikut ini.

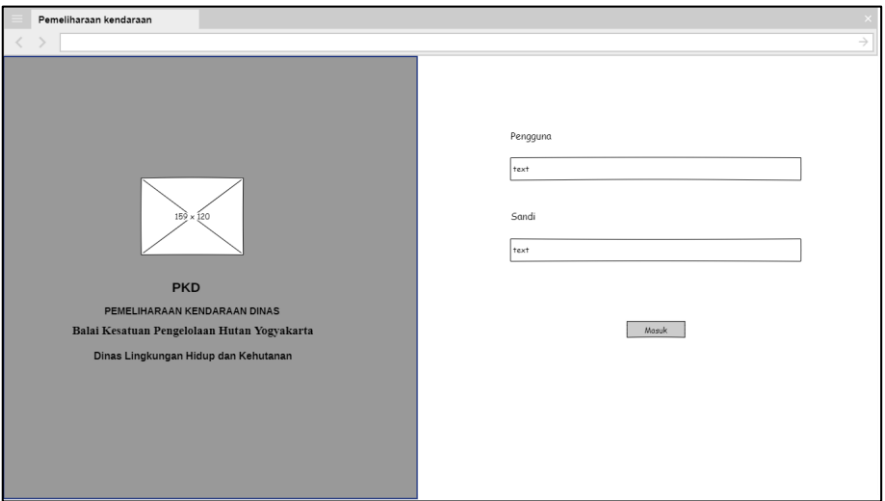

**Gambar 3. 6. Rancangan Halaman Login**

# <span id="page-34-3"></span><span id="page-34-2"></span>**3.5.2 Antar Muka Halaman Dashboard**

Halaman Dashborad Berisi Agregate data Kegiatan Pengelolaan pemeliharaan kegiatan panel berisi jumlah total kendaraan, jumlah total pemeliharaan, dan jumlah . Diagram pie dalam panel baris kedua berisi prosentase pemeliharaan berdasar jenis pemeliharaan, dan prosentase penggunaan bahan bakar berdasarkan jenis bahanbakar. Panel baris ketoga berisi chart batang jumlah pemeliharaan kendaraan perbulandalam setahun. Ditunjukkan pada gambar 3.7 berikut.

<span id="page-34-4"></span>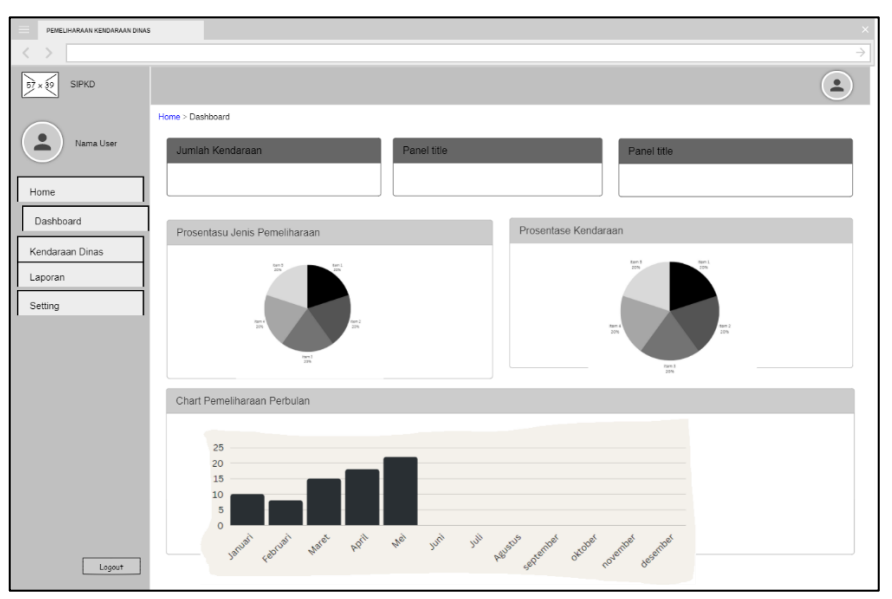

**Gambar 3. 7. Rancangan Halaman Dashboard**

#### <span id="page-35-0"></span>**3.5.3 Antar Muka Halaman Pemeliharaan**

Halaman Pemeliharaan atau entry data Rancangan form ini akan digunakan sebagai panduan desain halaman proses create, read, update, dan delete dari masing-masing item data. Rancangan halaman pemeliharaan ditunjukkan oleh gambar 3.8 berikut ini.

| <b>SISTEM INFORMASI</b>                  |                     |              |            |       |                 | $\times$                       |
|------------------------------------------|---------------------|--------------|------------|-------|-----------------|--------------------------------|
| l                                        |                     |              |            |       |                 | $\rightarrow$                  |
| SIPKD<br>57<br>39                        |                     |              |            |       |                 | $\hat{\mathbf{z}}$             |
|                                          | Home > Master Datal |              |            |       |                 |                                |
| $\bullet$<br>Nama User<br>$\blacksquare$ | Panel title         |              |            |       |                 |                                |
| Home                                     | Tambah              |              |            |       |                 | cetak<br>export                |
| Kendaraan Dinas                          |                     |              |            |       |                 |                                |
| Pemeliharaan Kendaraan                   | No                  | No Polisi    | Merek      | Jenis | Tahun Pembuatan | Aksi                           |
| Laporan                                  | $\overline{1}$      | AB 009090 AH | Toyota     | inova | 2015            | Pemeliharaan<br>delete<br>edit |
| Setting                                  |                     |              |            |       |                 |                                |
|                                          | $\overline{c}$      | AB 000543 AH | Mitsubishi | MUX   | 2016            | Pemeliharaan<br>delete<br>edit |
|                                          | $_{3}$              | AB 345345 AH | Mitsubishi | L300  | 2005            | Pemeliharaan<br>edit<br>delete |
|                                          |                     |              |            |       |                 |                                |
|                                          |                     |              |            |       |                 |                                |
|                                          |                     |              |            |       |                 |                                |
| Logout                                   |                     |              |            |       |                 |                                |

**Gambar 3. 8. Rancangan List data kendaraan**

<span id="page-35-1"></span>Rancangan form ini akan digunakan sebagai panduan desain halaman tambah data Kendaraan dan olah data pemeliharaan kendaraan. Daftar data kendaraan ini meliputi no polisi, nama pengguna, merk kendaraan, tipe, jenis, model, tahun pembuatan, no rangka, no mesin, tanggal berlaku surat kendaraan, gambar depan, gambar samping, dan gambar belakang. Ditunjukkan pada gambar 3.9 berikut.

| <b>SISTEM INFORMASI</b>      |                       |                                           | $\times$         |
|------------------------------|-----------------------|-------------------------------------------|------------------|
|                              |                       |                                           | $\rightarrow$    |
| $x \sqrt{3}9$<br>SIPKD<br>57 |                       |                                           | $\blacktriangle$ |
|                              | Home > Pemeliharaan   |                                           |                  |
| Nama User                    | Tambah Data           |                                           |                  |
| Home                         |                       |                                           |                  |
| Kendaraan Dinas              | Nomor Polisi          | Text                                      |                  |
| Pemeliharaan Kendaraan       | Nama Pengguna<br>Merk | Text                                      |                  |
|                              | Type Kendaraan        | $\overline{\mathbf{v}}$<br>Option<br>Text |                  |
| Laporan                      | Jenis Kendaraan       | Text                                      |                  |
| Setting                      | Model Kendaraan       | Text                                      |                  |
|                              | Tahun Pembuatan       | Text                                      |                  |
|                              | No rangka             | Text                                      |                  |
|                              | No mesin              | Text                                      |                  |
|                              | Berlaku sampai        | ₿<br>08/13/2018                           |                  |
|                              | Foto depan            | Unggah Berkas                             |                  |
|                              | Foto samping          | Unggah Berkas                             |                  |
|                              |                       |                                           |                  |
|                              | simpan                | Batal<br>simpan dan kembali               |                  |
| Logout                       |                       |                                           |                  |

<span id="page-35-2"></span>**Gambar 3. 9. Rancangan Tambah Data kendaraan**

Rancangan form hapus ini akan digunakan sebagai panduan desain halaman hapus data Kendaraan dan olah data pemeliharaan kendaraan. Dimana ditampilkan list record data yang menamplkan tombol hapus pada record yang dipilih. Kemudian menampilkan konfirmasi hapus data, dijelaskan pada gambar 3.10 berikut.

| <b>SISTEM INFORMASI</b>             |                     |              |            |                                  |                 |                      | $\mathbf{\times}$        |
|-------------------------------------|---------------------|--------------|------------|----------------------------------|-----------------|----------------------|--------------------------|
| く                                   |                     |              |            |                                  |                 |                      | $\rightarrow$            |
| $57 \times 39$<br>SIPKD             |                     |              |            |                                  |                 |                      | $\overline{\phantom{a}}$ |
|                                     | Home > Master Datal |              |            | Apakah anda yakin akan menghapus |                 |                      |                          |
| $\bullet$<br>Nama User<br>$\bullet$ | Panel title         |              |            | ok<br>cancel                     |                 |                      |                          |
| Home                                | Tambah              |              |            |                                  |                 | export               | cetak                    |
| Kendaraan Dinas                     |                     |              |            |                                  |                 |                      |                          |
| Pemeliharaan Kendaraan              | No                  | No Polisi    | Merek      | Jenis                            | Tahun Pembuatan |                      | Aksi                     |
| Laporan                             | $\mathbf{1}$        | AB 009090 AH | Toyota     | inova                            | 2015            | Pemeliharaan<br>edit | delete                   |
| Setting                             |                     |              |            |                                  |                 |                      |                          |
|                                     | $\overline{2}$      | AB 000543 AH | Mitsubishi | MUX                              | 2016            | Pemeliharaan<br>edit | delete                   |
|                                     | 3                   | AB 345345 AH | Mitsubishi | L300                             | 2005            | Pemeliharaan<br>edit | delete                   |
|                                     |                     |              |            |                                  |                 |                      |                          |
|                                     |                     |              |            |                                  |                 |                      |                          |
|                                     |                     |              |            |                                  |                 |                      |                          |
| Logout                              |                     |              |            |                                  |                 |                      |                          |

**Gambar 3. 10. Rancangan Hapus Data Kendaraan**

## <span id="page-36-1"></span><span id="page-36-0"></span>**3.5.4 Antar Muka Halaman laporan**

Halaman laporan dirancang untuk menampilkan Laporan data pemeliharaan kendaraan dinas berdasarkan bulan dan tahun yang dipilih. Rancangan halaman laporan Pemeliharaan ditunjukkan oleh gambar 3.11 berikut ini.

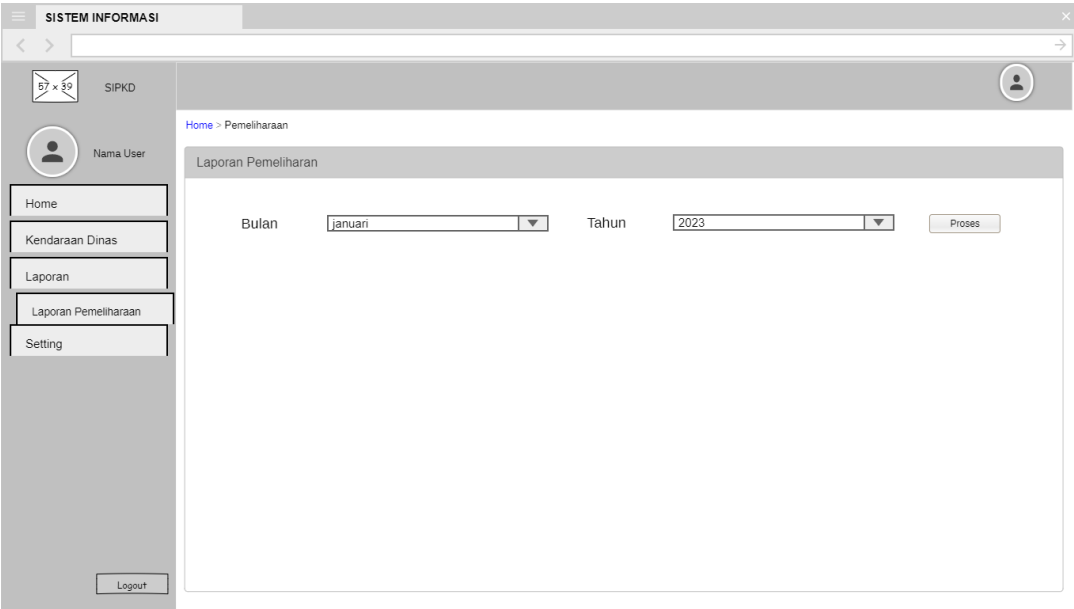

<span id="page-36-2"></span>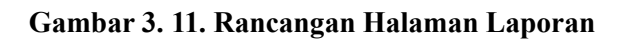

Rancangan form ini akan digunakan sebagai panduan desain halaman Laporan pemeliharaan atau perbaikan kendaraan yang telah dilakukan pada bulan dan tahun yang dipilih. Dan menampilkannya dalam tabel. Dijelaskan pada gambar 3.12 berikut.

| <b>SISTEM INFORMASI</b> |                |                             |            |       |                         |                                                 |                |                         |               |
|-------------------------|----------------|-----------------------------|------------|-------|-------------------------|-------------------------------------------------|----------------|-------------------------|---------------|
|                         |                |                             |            |       |                         |                                                 |                |                         | $\rightarrow$ |
| SIPKD<br>15)×§9         |                |                             |            |       |                         |                                                 |                |                         | $\Delta$      |
|                         |                | Home > Laporan Pemeliharaan |            |       |                         |                                                 |                |                         |               |
| $\bullet$<br>Nama User  |                | Laporan Pemeliharaan        |            |       |                         |                                                 |                |                         |               |
| Home                    |                |                             |            |       |                         |                                                 |                |                         |               |
| Kendaraan Dinas         |                | Bulan                       | januari    |       | $\overline{\mathbf{v}}$ | Tahun<br>2023                                   |                | $\overline{\mathbf{v}}$ | Proses        |
| Laporan                 |                |                             |            |       |                         |                                                 |                |                         |               |
| Laporan Pemeliharaan    |                |                             |            |       |                         | Rekapitulasi Pemeliharaan kendaraan Bulan tahun |                |                         |               |
| Setting                 |                |                             |            |       |                         |                                                 |                |                         |               |
|                         | No             | No Polisi                   | Merek      | Jenis | tanggal                 | Jenis Pemeliharaan                              | volume         | harga satuan            | Total         |
|                         | 1              | AB 009090 AH                | Toyota     | inova | 03-05-2023              | Service Rutin                                   | $\overline{1}$ | 1.500.000               | 1.500.000     |
|                         | $\overline{c}$ | AB 000543 AH                | Mitsubishi | MUX   | 05-05-2023              | Pengisian BBM                                   | 100            | 6.800                   | 680.000       |
|                         | 3              | AB 345345 AH                | Mitsubishi | L300  | 06-06-2023              | Bayar Pajak                                     | $\mathbf{1}$   | 3.500.000               | 3.500.000     |
| Logout                  |                |                             |            |       |                         |                                                 |                |                         |               |

**Gambar 3. 12. Rancangan Halaman Hasil Laporan**

#### <span id="page-37-2"></span><span id="page-37-0"></span>**3.6 Implementasi Sistem**

Tahap implementasi sistem adalah tahap dilakukannya pembuatan sistem pencodingan berdasarkan rancangan sistem yang telah dibuat. Pembuatan sistem menggunakan perangkat keras dan perangkat lunak yang sudah ditentukan.

#### <span id="page-37-1"></span>**3.7. Rancangan Pengujian Sistem**

Pengujian sistem yang dilakukan ialah menggunakan *black-box testing. Black-box testing* merupakan pengujian yang dilakukan untuk mengamati hasil *input* dan *output* dari perangkat lunak tanpa mengetahui struktur kode dari perangkat lunak. Pengujian ini dilakukan di akhir pembuatan perangkat lunak untuk mengetahui apakah perangkat lunak dapat berfungsi dengan baik. Daftar Rancangan Pengujian black box testing akan diujikan pada semua halaman/menu sebagai berikut:

- 1. Pengujian Black Box Halaman Login
- 2. Pengujian Black Box Halaman Dashboard
- 3. Pengujian Black Box Halaman Master Data
- 4. Pengujian black Box Halaman Master data Merek Kendaraan
- 5. Pengujian Black Box Halaman Master data BBM
- 6. Pengujian Halaman data Jenis Pemeliharaan
- 7. Pengujian Halaman Pengelolaan Kendaraan
- 8. Pengujian Halaman Pengelolaan Pemeliharaan Kendaraan
- 9. Pengujian Halaman Laporan Bulanan Pemeliharaan

# <span id="page-38-1"></span>**BAB IV HASIL DAN PEMBAHASAN**

## <span id="page-38-2"></span><span id="page-38-0"></span>**4.1 Implementasi**

Pada tahap implementasi dilakukan proses pengembangan atau penulisan code program Aplikasi Pemeliharaan Kendaraan Dinas di Balai Kesatuan Pengelolaan Hutan Yogyakarta Dinas Lingkungan Hidup dan Kehutanan yang merupakan inti dari proses pengembangan aplikasi, Aplikasi telah berhasil diimplementasikan sesuai dengan analisis Kebutuhan Fungsional dan desain yang telah dibuat

## <span id="page-38-3"></span>**4.1.1 Hasil**

## a. Halaman Login

Halaman login merupakan halaman yang pertama muncul pada saat mulai menjalankan Aplikasi pemeliharaan kendaraan. Halaman login berfungsi untuk memberikan keamanan di dalam sistem. Pada Halaman Login User harus memasukkan username dan password yang benar sebelum masuk ke dalam sistem. Halaman Login bisa dilihat pada gambar 4.1.

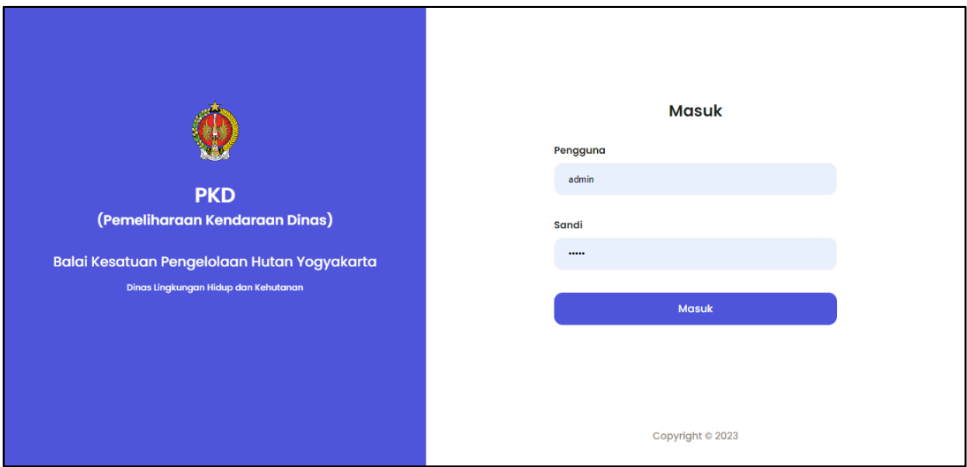

**Gambar 4. 1. Tangkap Layar Halaman Login**

### <span id="page-38-4"></span>Controler login

```
1. \langle?php
2. defined('BASEPATH') OR exit('No direct script access 
allowed');
 3. class Login extends CI_Controller {
 4. function construct () {
5. parent:: construct();
6. $this->load->helper('tql_indo');
7. $this->load->model('Login_model');
8. }
9. 
10. function index(){
11. $data = array(
12. !\qquad \qquad 'title' => "Login",
```

```
13. 'msg'=>$this->session->flashdata('msg')
14. );
15. $this->load->view('backend/layouts/loginpage',
$data);
16. }
17. function auth(){
18. $username = $this->input->post('username');
19. $password = $this->input->post('password');20. $this->form_validation-
>set rules('username','Username','trim|required|xss_clean|htmlspec
ialchars');
21. $this->form_validation-
>set rules('password','Password','trim|required|xss_clean|htmlspec
ialchars');
22. if ($this->form_validation->run() == FALSE) {
23. \text{Sdata} = \text{array}24. <br>
25. <br>
25. <br>
27. <br>
27. <br>
27. <br>
27. <br>
27. <br>
27. <br>
27. <br>
27. <br>
27. <br>
27. <br>
27. <br>
27. <br>
27. <br>
28. <br>
28. <br>
28. <br>
28. <br>
28. <br>
28. <br>
28. <br>
28. <br>
28. <br>
28. <br>
28. <br>
28. <br>
28. <br>
28. <br>
28. <br>
28. <br>
28. <br>
28. <br>
28. <br>
28. <br>
28. <br>

                     "error' => "400",26. The same state of the same state of \sim 26.
27. 'error' => "form 
falidation false"
28. )
29. );
30. echo json encode($data);
31. }else{
32. $this->load->library('bcrypt');
33. $stored hash = $this->Login model-
>cekuser($username);
34. if ($stored hash->num rows() > 0) {
35. $sandi = $stored hash->row()>password;
36. if ($this->bcrypt-
>check password($password, $sandi)){
37. 5data login = array(
38. 'is_login'
     =>TRUE,
39. 'nama'
     => $stored_hash->row()->nama,
40. \blacksquare$stored_hash->row()->user,
41. 'password' =>
$stored_hash->row()->password,
42. 'iduser' =>
$stored_hash->row()->id,
43. 'level'
     => $stored_hash->row()->idlevel
44. );
45. $this->session-
>set userdata ($data login);
46. \zeta array(
47. \blacksquare48. \blacksquare"",
49. 'messages' => array(
```
 $50.$  'success'  $\Rightarrow$ "Succesfully Login", 51. 'then' => "Anda Akan diredirect dalam 3 Detik"  $52.$  )  $53.$  ); 54. echo json encode(\$data); 55. }else{  $56.$  \$data = array( 57.  $\blacksquare$  $58.$  'error'  $\implies$ "400", 59.  $\blacksquare$  $60.$  'error'  $\Rightarrow$ "Username atau Password Salah" 61. )  $62.$  ); 63. echo json encode(\$data); 64. }  $65.$  }else{  $66.$   $\text{Stab} = \text{array}$ 67.  $\blacksquare$ 68. 'error' => "400",  $69.$  'messages'  $\Rightarrow$  array( 70. 'error' => "Username Tidak Ditemukan" 71. )  $72.$  ); 73. echo json encode(\$data); 74. } 75. } 76. } 77. }

### b. Halaman dashboard

Halaman dashboard bisa diakses setelah proses login. Halaman Dashborad Berisi Agregate data Kegiatan Pengelolaan pemeliharaan kegiatan panel berisi jumlah total kendaraan, jumlah total pemeliharaan, dan jumlah . Diagram pie dalam panel baris kedua berisi prosentase pemeliharaan berdasar jenis pemeliharaan, dan prosentase penggunaan bahan bakar berdasarkan jenis bahanbakar. Panel baris ketoga berisi chart batang jumlah pemeliharaan kendaraan perbulandalam setahun. Halaman dashboard bisa dilihat pada gambar 4.2.

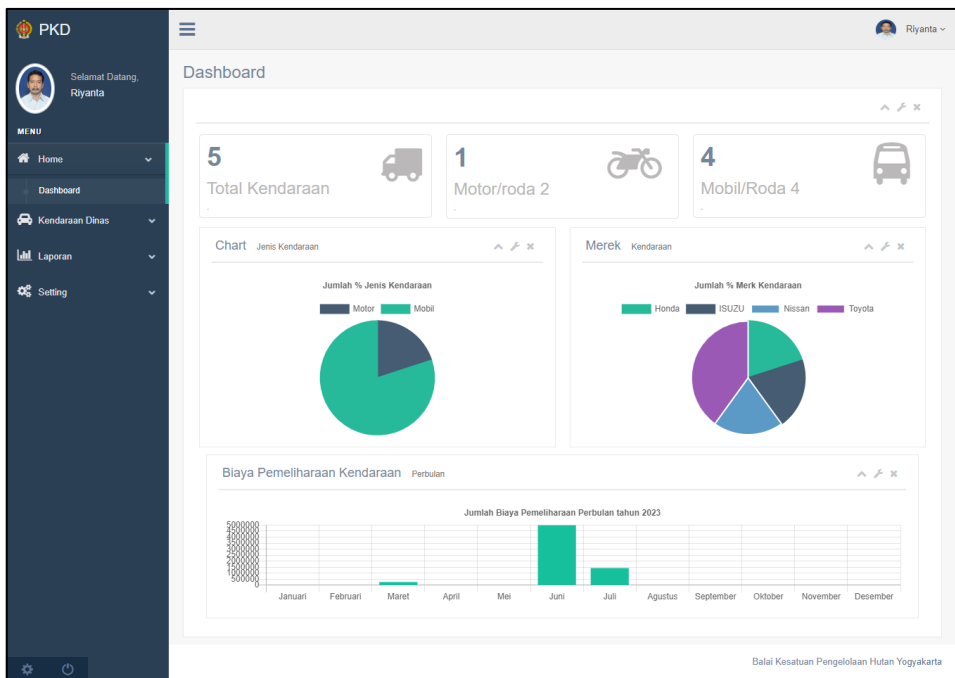

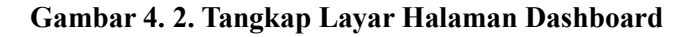

<span id="page-41-0"></span>Controler Halaman Dashboard

```
1. \langle?php
2. defined('BASEPATH') OR exit('No direct script access 
allowed');
3. class Dashboard extends CI Controller {
4. function construct(){
5. parent:: construct();
6. if($this->session-
>userdata('is login') ==FALSE) {
7. This->session-
>set flashdata('msq','<p class="alert alert-danger"><strong>Akses
Ditolak!!</strong> Anda harus login terlebih dahulu</p>');
8. redirect('login','refresh');
9. }
10. $this->load->helper('tql_indo');
11. $this->load->model('Dashboard model');12. }
13. public function index(){
14. $allkendaraan = $this-
>Dashboard model->allkendaraan();
15. $mobil = $this>Dashboard model->allmobil();
16. 5motor = 5this>Dashboard model->motor();
17. $data = array(
18. \qquad \qquad 'title' \qquad \qquad \Rightarrow"Pemeliharaan Kendaraan Dinas",
19. 'allkendaraan' =$allkendaraan,
```
20. 'mobil'  $\Rightarrow$  \$mobil, 21. 'motor' => \$motor  $22.$  ); 23. \$this->mytemplate->assign var(\$data); 24. \$this->mytemplate-> render template('backend/layouts/dashboard'); 25. } 26. function jsonmotormobil(){ 27.  $$\$mm = $this->Dashboard model->mm()$ ;  $28.$   $$all = $this->Dashboard model-$ >allkendaraan(); 29. foreach (\$mm as \$momo) {  $30.$  if  $(Smono->sumbu == 1)$ 31. \$stss = "Motor"; 32. }elseif(\$momo->sumbu == 2){  $33.$   $$stss = "Mobil";$ 34. }else{  $35.$   $$stss = "Truk";$ 36. } 37.  $$jk[] = ($stss);$ 38.  $\frac{1}{2}$   $\frac{1}{2}$ >jumlah/\$all)\*100),2); 39. } 40.  $\text{Sq th}$  = array(  $41.$   $\qquad \qquad$   $\qquad \qquad$   $\qquad \qquad$   $\qquad \qquad$   $\qquad \qquad$   $\qquad \qquad$   $\qquad \qquad$   $\qquad \qquad$   $\qquad \qquad$   $\qquad \qquad$   $\qquad \qquad$   $\qquad \qquad$   $\qquad \qquad$   $\qquad \qquad$   $\qquad \qquad$   $\qquad \qquad$   $\qquad$   $\qquad \qquad$   $\qquad$   $\qquad$   $\qquad$   $\qquad$   $\qquad$   $\qquad$   $\qquad$   $\qquad$   $\qquad$   $\$  $42.$   $\frac{1}{\text{ml}}$  => \$jumlah 43. ); 44. echo json encode(\$g\_th); 45. } 46. function jsonmerk(){ 47. \$merk = \$this->Dashboard model->persenmerk(); 48. \$all = \$this->Dashboard model->allkendaraan(); 49. foreach (\$merk as \$m) { 50. 51.  $$jk[] = ($m->merk);$ 52. \$jumlah[] = number format(( $$m \frac{1}{2}$ jumlah/\$all) \*100), 2);  $\bar{53}$ . 54.  $\text{Sg th}$  = array(  $55.$   $\qquad \qquad$   $\qquad \qquad$   $\qquad \qquad$   $\qquad \qquad$   $\qquad \qquad$   $\qquad \qquad$   $\qquad \qquad$   $\qquad \qquad$   $\qquad \qquad$   $\qquad \qquad$   $\qquad \qquad$   $\qquad \qquad$   $\qquad \qquad$   $\qquad \qquad$   $\qquad \qquad$   $\qquad \qquad$   $\qquad$   $\qquad \qquad$   $\qquad$   $\qquad$   $\qquad$   $\qquad$   $\qquad$   $\qquad$   $\qquad$   $\qquad$   $\qquad$   $\$  $56.$  ' $\frac{1}{1}$ ' => \$ $\frac{1}{2}$ umlah  $57.$  ); 58. echo json encode(\$g th); 59. } 60. function jsonperbulan(\$th){ 61. \$bln = array('Januari', 'Februari', 'Maret', 'April', 'Mei', 'Juni', 'Juli','Agustus','September','Oktober','November','Desember'); 62. \$slipperbulan = \$this->Dashboard model->servisperbulan(\$th);  $63.$  \$data th $[$ ] = array(  $64.$   $bulan'$   $\Rightarrow$   $5bln.$ 

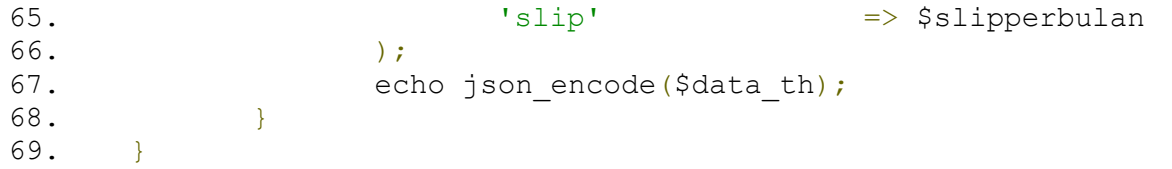

#### c. Halaman Data UPT

Halaman Data UPT Merupakan halaman create read update dan delete dari data-data UPT dibawah Dinas Lingkungan Hidup dan Kehutanan yang nanti akan dijadikan reverensi di UPT mana kendaraan berada. Halaman Data UPT bisa dilihat pada gambar 4.3.

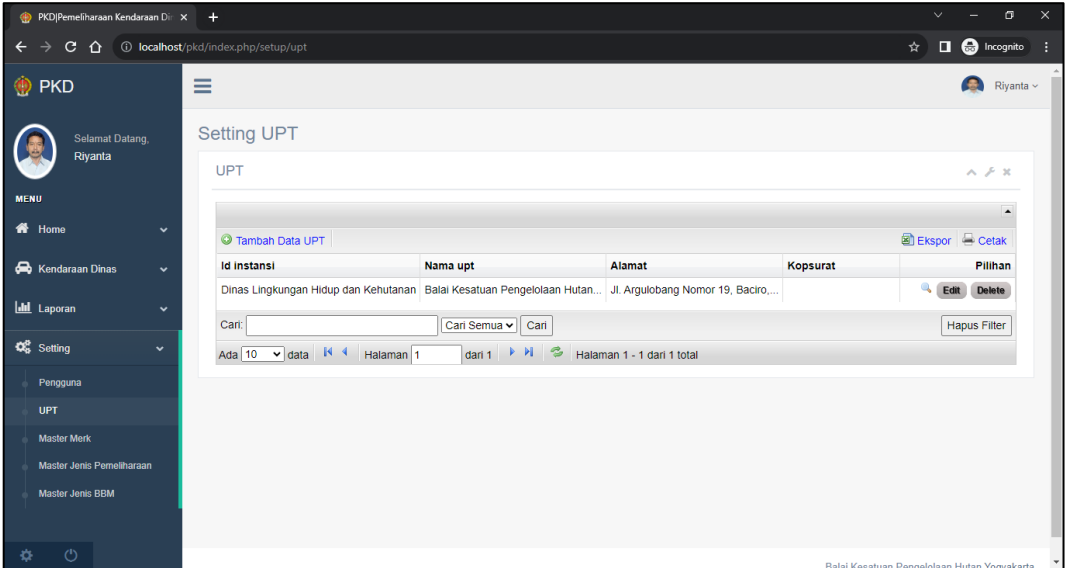

**Gambar 4. 3. Tangkap Layar Halaman Data UPT**

```
1. function upt(){
 2. $this->config->set item('grocery crud dialog forms',FALSE);
 3. $this->grocery_crud->set_table('m_instansi_upt')
 4. ->set subject('Data UPT')
 5. ->set relation('id instansi','m instansi','nama instansi')
 6. ->columns('id_instansi','nama_upt','alamat','kopsurat')
7. ->callback column('id instansi',
array($this,' kolom nama instansi'))
8. ->set field upload('kopsurat','assets/images/kopsurat')
9. - >unset texteditor('alamat')
10. ->fields('id_instansi','nama_upt','alamat','kopsurat')
11. ->required fields('id instansi','nama upt','alamat');
12. \delta \text{data} = \text{array}13. Theader' => "Setting UPT",
14. 'title' => 'UPT',
15. 'halaman' => 'template crud',
16. \blacksquare 'subjek' \spadesuit 'Master UPT',
17. \qquad \qquad \text{lcrud'} \qquad \qquad \Rightarrow \text{5this->qrocerycrud->render()}
```

```
18. );
19. $this->mytemplate->assign var($data);
20. $this->mytemplate-
> render crudtemplate('backend/crud/crudview');
2\overline{1}. }
```
d. Halaman Master Data Merek Kendaraan

Halaman Data Merek Kendaraan Merupakan halaman create read update dan delete dari data-data Merek Kendaraan yang mungkin dimiliki oleh Balai Kesatuan Pengelolaan Hutan Yogyakarta Dinas Lingkungan Hidup dan Kehutanan yang nanti akan dijadikan reverensi merek dari kendaraan yang ada. Halaman Data Merek Kendaraan bisa dilihat pada gambar 4.4.

| PKD Pemeliharaan Kendaraan Dir X +                                 |                                           | $\sigma$<br>$\times$<br>$\vee$<br>$\overline{\phantom{a}}$ |
|--------------------------------------------------------------------|-------------------------------------------|------------------------------------------------------------|
| $\leftarrow$<br>$\rightarrow$                                      | C 1 10 localhost/pkd/index.php/setup/merk | <b>O</b> Incognito<br>☆<br>H.                              |
| <b>O</b> PKD                                                       | Ξ                                         | G.<br>Rivanta ~                                            |
| <b>Selamat Datang</b><br>Riyanta                                   | Master Merk Kendaraan                     |                                                            |
|                                                                    | Master Merk Kendaraan                     | $A \neq X$                                                 |
| <b>MENU</b>                                                        |                                           | $\blacktriangle$                                           |
| 备 Home<br>$\checkmark$                                             | C Tambah Data Merk Kendaraan              | Ekspor & Cetak                                             |
| Kendaraan Dinas<br>$\checkmark$                                    | <b>Merk</b>                               | Pilihan                                                    |
|                                                                    | Toyota                                    | <b>Delete</b><br>Edit                                      |
| <b>III</b> Laporan<br>$\checkmark$                                 | Mitsubishi                                | <b>Delete</b><br>Edit                                      |
| <b>Q</b> <sup>8</sup> <sub>8</sub> Setting<br>$\ddot{\phantom{1}}$ | Honda                                     | Edit<br><b>Delete</b>                                      |
|                                                                    | Suzuki                                    | <b>Delete</b><br>Edit                                      |
| Pengguna                                                           | Yamaha                                    | <b>Delete</b><br>Edit                                      |
| <b>UPT</b>                                                         | Mercedes                                  | Edit<br><b>Delete</b>                                      |
| <b>Master Merk</b>                                                 | <b>BMW</b>                                | <b>Delete</b><br>Edit                                      |
| Master Jenis Pemeliharaan                                          | Nissan                                    | <b>Delete</b><br>Edit                                      |
| <b>Master Jenis BBM</b>                                            | <b>ISUZU</b>                              | Edit<br><b>Delete</b>                                      |
|                                                                    | <b>VIAR</b>                               | <b>Delete</b><br>Edit                                      |
| $\circ$<br>煮                                                       | Cari:<br>Cari Semua v<br>Cari             | <b>Hapus Filter</b><br>$\mathbf{v}$                        |

**Gambar 4. 4. Tangkap Layar Halaman Merek Kendaraan**

```
1. function merk(){
2. $this->config-
>set item('grocery crud dialog forms', FALSE);
 3. $this->grocery crud->set table('m kendaraan merk')
 4. ->set subject('Data Merk Kendaraan')
5. ->columns('merk')
6. \rightarrowunset read()
7. \rightarrowfields('merk')
8. - > required fields ('merk');
9. \sqrt{6}data = array(
10. 'header' => "Master Merk Kendaraan",
11. 'title' \Rightarrow 'Master Merk Kendaraan',
12. 'halaman' => 'template crud',
13. 'subjek' => 'Master Merk Kendaraan',
14. 'crud' => $this->grocery crud->render()
15. );
16. $this->mytemplate->assign var($data);
17. $this->mytemplate-
> render crudtemplate('backend/crud/crudview');
18. }
```
#### e. Halaman Master Data BBM

Halaman Data Data BBM Merupakan halaman create read update dan delete dari data-data Data BBM yang mungkin digunakan oleh setiap kendaraan yang dimiliki oleh Balai Kesatuan Pengelolaan Hutan Yogyakarta Dinas Lingkungan Hidup dan Kehutanan yang nanti akan dijadikan reverensi di jenis BBM dari setiap kendaraan. Halaman Data BBM bisa dilihat pada gambar 4.5.

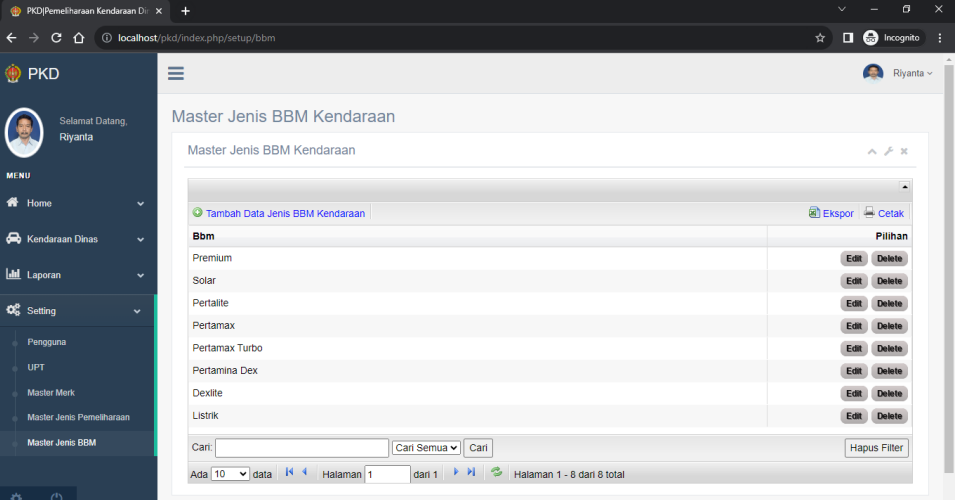

**Gambar 4. 5. Tangkap Layar Halaman Data BBM**

```
1. function bbm(){
2. $this->config-
>set item('grocery crud dialog forms', FALSE);
3. $this->grocery crud->set table('m kendaraan bbm')
4. ->set subject('Data Jenis BBM Kendaraan')
5. ->columns('bbm')
6. ->unset read()
7. ->fields('bbm')
8. - > required fields('bbm');
9. \deltadata = array(
10. 'header' => "Master Jenis BBM Kendaraan",
11. 'title' => 'Master Jenis BBM 
Kendaraan',
12. Thalaman' => 'template_crud',
13. 'subjek' => 'Master Jenis BBM Kendaraan',
14. \qquad \qquad \text{14.} \qquad \qquad \text{14.}15. );
16. $this->mytemplate->assign var($data);
17. $this->mytemplate-
> render crudtemplate('backend/crud/crudview');
1\overline{8}. }
19.
```
# f. Halaman Jenis Pemeliharaan

Halaman Data Jenis Pemeliharaan Merupakan halaman create read update dan delete dari data-data Jenis Pemeliharaan Pemeliharaan yang selama ini dilakukan di Balai Kesatuan Pengelolaan Hutan Yogyakarta Dinas Lingkungan Hidup dan Kehutanan yang nanti akan dijadikan reverensi jenis pemeliharaan yang dilakukan. Jenis Pemeliharaan terdiri dari:

- 1. Pengisian BBM
- 2. Service Rutin
- 3. Perbaikan
- 4. Penggantian
- 5. Bayar Pajak

Dijelaskan pada gambar 4.6 berikut

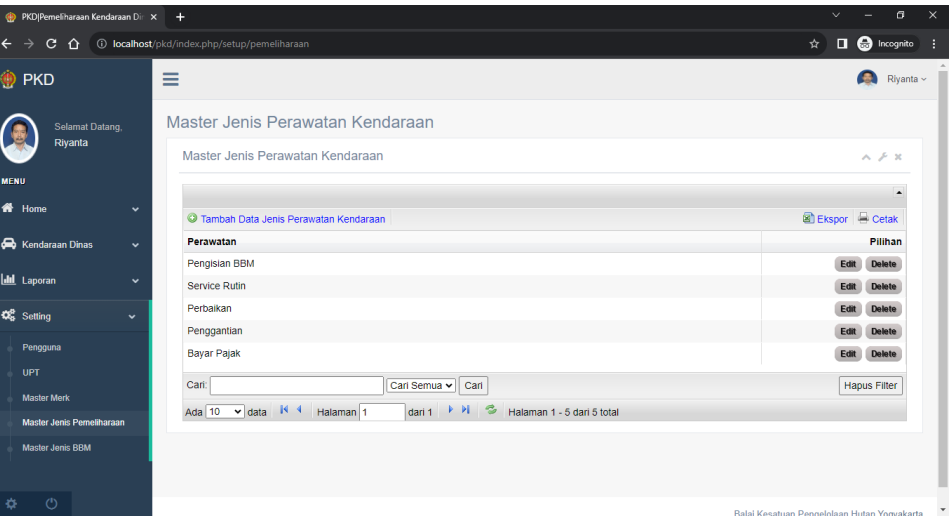

**Gambar 4. 6. Tangkap Layar Halaman Jenis Pemeliharaan**

```
Controler
```

```
1. function pemeliharaan(){
2. $this->config-
>set_item('grocery_crud dialog forms',FALSE);
3. $this->grocery_crud-
>set table('m kendaraan jenis perawatan')
4. ->set subject('Data Jenis Perawatan Kendaraan')
5. ->columns('perawatan')
6. \rightarrowunset read()
7. ->fields('perawatan')
8. - > required fields ('perawatan');
9. \deltadata = array(
10. 'header' => "Master Jenis Perawatan Kendaraan",
11. 'title' => 'Master Jenis Perawatan Kendaraan',
12. 'halaman' => 'template crud',
13. 'subjek' => 'Master Jenis Perawatan Kendaraan',
14. 'crud' => $this->grocery crud->render()
15. );
16. $this->mytemplate->assign var($data);
17. $this->mytemplate-
> render crudtemplate('backend/crud/crudview');
18.
```
#### g. Halaman Pengelolaan Kendaraan

Halaman Pengelolaan Data Kendaraan Merupakan halaman create read update dan delete dari data-data Data Kendaraan yang dimiliki oleh Balai Kesatuan Pengelolaan Hutan Yogyakarta Dinas Lingkungan Hidup dan. Halaman Pengelolaan Kendaraan bisa dilihat pada gambar 4.7.

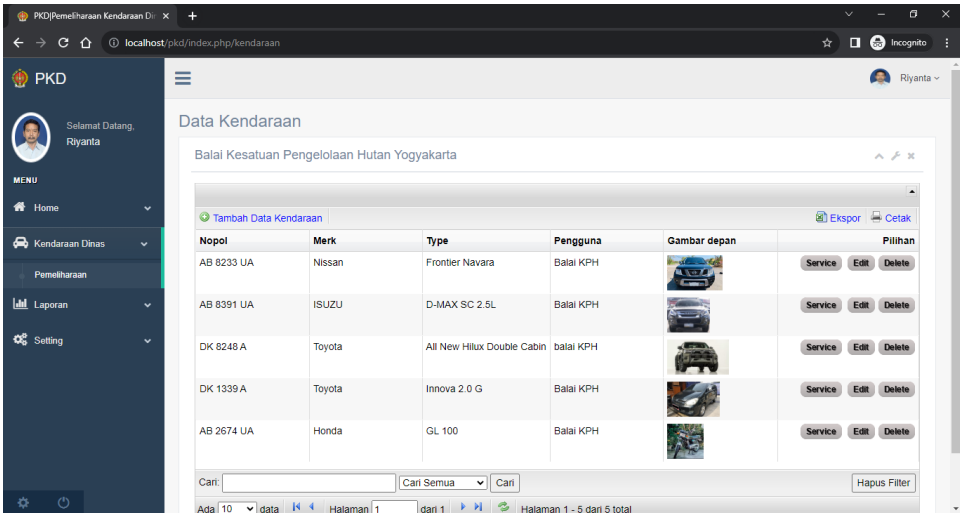

**Gambar 4. 7. Tangkap Layar Halaman Pengelolaan Kendaraan**

```
1. <?php defined('BASEPATH') OR exit('No direct script access 
allowed');
2. class Kendaraan extends CI Controller {
3. function construct(){
4. parent:: construct();
5. if($this->session->userdata('is login')==FALSE){
 6. $this->session->set flashdata('msq','<p class="alert alert-
danger"><strong>Akses Ditolak!!</strong> Anda harus login terlebih 
dahulu</p>');
7. redirect('login','refresh');
8. }
9. $this->load->library('grocery CRUD');
10. }
11. function index(){
12. $this->config-
>set item('grocery crud dialog forms', FALSE);
13. \overline{z} $this->grocery crud->set table('t kendaraan')
14. ->set subject('Data Kendaraan')
15. ->set relation('id upt','m instansi upt','nama upt')
16. ->set_relation('id_merk','m_kendaraan_merk','merk')
17. ->set_relation('id_bbm','m_kendaraan_bbm','bbm')
18. -
>set field upload('gambar depan', 'assets/images/kendaraan')
19. -
>set field upload('qambar samping','assets/images/kendaraan')
20.>set field upload('qambar belakang', 'assets/images/kendaraan')
```

```
21. -
>fields('nopol','id_upt','pengguna','id_merk','type','jenis','mode
l', 'tahun pembuatan', 'isi silinder', 'nomor rangka', 'nomor mesin', '
warna','id bbm','warna tnkb','th registrasi','berlaku sampai','ber
at kb','sumbu','jbb penumpang','gambar depan','gambar samping','ga
mbar_belakang')
22. ->unset read()
23. ->display as('id upt', 'Lokasi Kendaraan')
24. ->display_as('id_merk','Merk')
25. -\frac{\lambda}{\lambda} ->display as ('id bbm', 'Bahan Bakar')
26. - >add action("Pemeliharaan",
base url().'assets/\overline{\text{images/mekanik5.png}}, 'kendaraan/pemeliharaan')
27. \overline{z} ->field type('sumbu', 'dropdown', array( '1' => "tak
bersumbu", '2' => '2', '3' => '3'))
28. ->required fields('nopol','type','pengguna','sumbu',
'gambar depan');
29. \overline{if} ($this->uri->segment(3) == "export") {
30. $this->grocery crud-
>columns('nopol','id_upt','pengguna','id_merk','type','pengguna',
'jenis','tahun pembuatan','nomor rangka','nomor mesin','warna');
31. }else{
32. $this->grocery crud-
>columns('nopol','id merk','type','pengguna', 'gambar depan');
33. } 
34. \zeta \zeta \zeta \zeta \zeta \zeta \zeta35. 'header' => "Data Kendaraan",
36. 'title' => 'Balai Kesatuan 
Pengelolaan Hutan Yogyakarta',
37. Thalaman' => 'template crud',
38. 'subjek' => 'Data Kendaraan',
39. 'crud' => $this->grocery_crud-
>render()
40. );
41. $this->mytemplate->assign var($data);
42. $this->mytemplate-
> render crudtemplate('backend/crud/crudview');
43. }
```
#### h. Halaman Pengelolaan Pemeliharaan Kendaraan

Halaman Pengelolaan Pemeliharaan Kendaraan Merupakan halaman create read update dan delete dari data-data semua pemeliharaan kendaraan yang telah dilakukan oleh Balai Kesatuan Pengelolaan Hutan Yogyakarta Dinas Lingkungan Hidup dan Kehutanan. Halaman Pengelolaan Pemeliharaan Kendaraan bisa dilihat pada gambar 4.8.

| PKD   Pemeliharaan Kendaraan Din X + |              |                                                      |                                          |                             |                              |                            |             |                                             | $\vee$ |                          | Θ                |
|--------------------------------------|--------------|------------------------------------------------------|------------------------------------------|-----------------------------|------------------------------|----------------------------|-------------|---------------------------------------------|--------|--------------------------|------------------|
| c<br>⇧<br>$\rightarrow$<br>←         |              | (i) localhost/pkd/index.php/kendaraan/pemeliharaan/1 |                                          |                             |                              |                            |             | ☆                                           |        | <b>O</b> Incognito       |                  |
| <b>O</b> PKD                         |              | ≡                                                    |                                          |                             |                              |                            |             |                                             |        |                          | Rivanta $\sim$   |
| <b>Selamat Datang</b><br>Riyanta     |              |                                                      | Data Pemeliharaan Kendaraan              |                             |                              |                            |             |                                             |        |                          |                  |
|                                      |              |                                                      | NOPOL: AB 8233 UA Nissan Frontier Navara |                             |                              |                            |             |                                             |        | $\wedge$ $\neq$ $\infty$ |                  |
| <b>MENU</b>                          |              |                                                      |                                          |                             |                              |                            |             |                                             |        |                          |                  |
| 备 Home                               | $\checkmark$ | Tambah Data Pemeliharaan                             |                                          |                             |                              |                            |             |                                             |        |                          | $\blacktriangle$ |
| <b>Go</b> Kendaraan Dinas            | $\checkmark$ | Tanggal                                              | Id jenis perawatan Nama perawatan        |                             | Volume                       | Satuan                     | Hargasatuan |                                             |        | Pilihan                  |                  |
| <b>III</b> Laporan                   | $\checkmark$ | 01/06/2023                                           | Pengisian BBM                            | Pembelian Solar Dexlite 100 |                              | liter                      | 14250       |                                             | Edit   | <b>Delete</b>            |                  |
|                                      |              | 05/06/2023                                           | Pengisian BBM                            | pembelian Dexlite           | 100                          | liter                      | 14250       |                                             | Edit   | <b>Delete</b>            |                  |
| <b>Q</b> <sup>8</sup> Setting        | $\checkmark$ | 12/06/2023                                           | Pengisian BBM                            | Pembelian dexlite           | 100                          | liter                      | 14250       |                                             | Edit   | <b>Delete</b>            |                  |
|                                      |              | 05/07/2023                                           | Pengisian BBM                            | Pembelian dexlite           | 100                          | liter                      | 14250       |                                             | Edit   | <b>Delete</b>            |                  |
|                                      |              | Cari:                                                |                                          | Cari Semua                  | $\overline{\mathbf{v}}$ Cari |                            |             |                                             |        | <b>Hapus Filter</b>      |                  |
|                                      |              | Ada $10$<br>$\vee$ data                              | $R = 4$<br>Halaman <sub>1</sub>          | <b>F H</b><br>dari 1        | ಿ                            | Halaman 1 - 4 dari 4 total |             |                                             |        |                          |                  |
|                                      |              |                                                      |                                          |                             |                              |                            |             |                                             |        |                          |                  |
|                                      |              | Kembali                                              |                                          |                             |                              |                            |             |                                             |        |                          |                  |
|                                      |              |                                                      |                                          |                             |                              |                            |             |                                             |        |                          |                  |
|                                      |              |                                                      |                                          |                             |                              |                            |             |                                             |        |                          |                  |
| $\circ$<br>o.                        |              |                                                      |                                          |                             |                              |                            |             | Datable and the Department House Meanwheats |        |                          |                  |

**Gambar 4. 8. tangkap layar Halaman Pengelolaan Pemeliharaan Kendaraan**

```
Controler
```

```
1. function pemeliharaan($idkendaraan){
2. if(is_numeric($idkendaraan) && $idkendaraan!="" &&
strlen($idkendaraan)<=1){
3. $kendaraan = $this->db->select('nopol, 
merk,type');
4. $this->db-
>from('t_kendaraan');
5. $this->db-\rightarrowjoin('m kendaraan merk', 'm kendaraan merk.id =
t kendaraan.id merk');
6. $this >db-
>where('t kendaraan.id', $idkendaraan);
7. The state of the state of the state of \frac{1}{2} squery = $this-
>db->qet();
8. $row = 5query-
>row();
9. $info = "<p>NOPOL : ".$row->nopol. " ".$row-
>merk." ". $row->type ."</p>";
10. $this->config-
>set item('grocery crud dialog forms', true);
11. $this->grocery crud-
>set table('t kendaraan pemeliharaan')
12.>set relation('id jenis perawatan', 'm kendaraan jenis perawatan', '
perawatan')
13. -
>set subject('Data Pemeliharaan')
14.>columns('tanggal','id_jenis_perawatan','nama_perawatan','volume',
'satuan','hargasatuan')
15.>where('id kendaraan', $idkendaraan)
16.>display_as('gaji','Gaji Kotor')
17. -
>display as('b bpd','Potongan Bank BPD')
```

```
18. -
>display as('b sleman', 'Potongan Bank Sleman')
19. -
>display as('b kulonprogo','Potongan Bank Kulonprogo')
20. -
>fields('id kendaraan','id jenis perawatan','tanggal','nama perawa
tan','volume','satuan','hargasatuan')
21.
>field type('id kendaraan', 'hidden', $idkendaraan)
22. -
>unset export()->unset read()->unset print()
23. ->required fields('qaji','id pegawai');
24. $data = array(
25. 'header'=>'Data Pemeliharaan 
Kendaraan',
26. 'info'=>$info,
27. 
    'back_link'=>base_url()."index.php/kendaraan",
28. The crud'=>$this->grocery_crud->render()
29. );
30. $this->mytemplate->assign var($data);
31. $this->mytemplate-
> render crudtemplate('backend/crud/cruddetail');
32. }else{
33. show_error('Id Kendaraan tidak 
ditemukan',404,'Not Found');
34. }
35. }
```
### i. Halaman Laporan Bulanan Pemeliharaan

Halaman Laporan pemeliharaan merupakan agregasi data perbulan dari proses Pengelolaan Pemeliharaan Kendaraan. Pada Halaman ini dilakukan kalkulasi dari jumlah volume pemeliharaan yang dilakukan dikalikan harga satuan dari setiap satu item pemeliharaan yang akan ditampilkan menjadi jumlah total biaya pemeliharaan. Kemudian jumlah total biaya pemeliharaan akan ditambahkan dari masing pemeliharaan menjadi total biaya bulanan. Digambarkan pada gambar 4.9 berikut

| PKD(Pemeliharaan Kendaraan Dir X                | $+$                                      |                |              |              |                                |               |              |                                                |        |        |                        | $\checkmark$ |                 | $\sigma$                     |
|-------------------------------------------------|------------------------------------------|----------------|--------------|--------------|--------------------------------|---------------|--------------|------------------------------------------------|--------|--------|------------------------|--------------|-----------------|------------------------------|
| $\leftarrow$<br>$\rightarrow$<br>C<br>$\hat{O}$ | <b>1</b> localhost/pkd/index.php/laporan |                |              |              |                                |               |              |                                                |        |        | ☆                      |              |                 | $\Box$ $\bigoplus$ Incognito |
| <b>O</b> PKD                                    | $\equiv$                                 |                |              |              |                                |               |              |                                                |        |        |                        |              | A               | Rivanta v                    |
| Selamat Datang<br>Riyanta                       |                                          |                |              |              | Laporan Pemeliharaan Kendaraan |               |              |                                                |        |        |                        |              |                 |                              |
|                                                 |                                          |                |              |              |                                |               |              |                                                |        |        |                        |              |                 | $A \nvdash x$                |
| <b>MENU</b>                                     |                                          |                | Bulan        | Juni         |                                | $\checkmark$  | Tahun        | 2023                                           |        |        | Proses<br>$\checkmark$ |              |                 |                              |
| $#$ Home                                        | $\checkmark$                             |                |              |              |                                |               |              |                                                |        |        |                        |              |                 |                              |
| Kendaraan Dinas                                 | $\check{~}$                              |                |              |              |                                |               |              | Laporan Pemeliharaan Kendaraan Bulan Juni 2023 |        |        |                        |              |                 |                              |
| Laporan                                         | $\checkmark$                             | <b>NO</b>      | <b>NOPOL</b> | Mork         | Type                           | Pemeliharaan  | tanggal      | Keterangan                                     | Volume | Satuan | Harga Satuan           |              | Total           |                              |
| <b>Laporan Pemelharaan</b>                      |                                          | $\overline{1}$ | AB 8233 UA   | Nissan       | <b>Frontier Navara</b>         | Pengisian BBM | 01 Juni 2023 | Pembelian Solar Dexlite                        | 100    | liter  | Rp 14,250.00           |              | Ro 1.425,000.00 |                              |
| O <sub>6</sub> Setting                          | $\checkmark$                             | $\overline{2}$ | AB 8233 UA   | Nissan       | <b>Frontier Navara</b>         | Pengisian BBM | 05 Juni 2023 | pembelian Dexlite                              | 100    | liter  | Rp 14,250.00           |              | Rp 1.425,000.00 |                              |
|                                                 |                                          | 3              | AB 8233 UA   | Nissan       | <b>Frontier Navara</b>         | Pengisian BBM | 12 Juni 2023 | Pembelian dexite                               | 100    | liter  | Rp 14,250.00           |              | Rp 1.425.000,00 |                              |
|                                                 |                                          | $\Lambda$      | AB 8391 UA   | <b>ISUZU</b> | D-MAX SC 2.5L                  | Pengisian BBM | 01 Juni 2023 | Pembelian Dexlite                              | 50     | litor  | Rp 14.250.00           |              | Rp 712.500.00   |                              |
|                                                 |                                          |                |              |              |                                |               | <b>TOTAL</b> |                                                |        |        |                        |              | Rp 4.987,500,00 |                              |

<span id="page-50-0"></span>**Gambar 4. 9. tangkap Layar halaman Laporan Bulanan Pemeliharaan**

```
1. \langle?php
2. defined('BASEPATH') OR exit('No direct script access 
allowed');
3. class Laporan extends CI_Controller {
4. function construct(){
5. parent:: construct();
6. if($this->session->userdata('is_login')==FALSE){<br>7. $this->session->set flashdata('msq','<p
                  7. $this->session->set_flashdata('msg','<p 
class="alert alert-danger"><strong>Akses Ditolak!!</strong> Anda
harus login terlebih dahulu</p>');
8. redirect('login','refresh');
9. }
10. $this->load->model('Laporan model');
11. $this->load->helper('tql_indo');
12. }
13. function index(){
14. $data = array(
15. 'title' => "Laporan Pemeliharaan
Kendaraan"
16. );
17. $this->mytemplate->assign var($data);
18. $this->mytemplate-
> render template('backend/laporan/sliphead');
19. }
20. function proseslapgaji(){
21. $tahun = $this->input->post('tahun');
22. $bulan = $this->input->post('bulan');
23. $pemeliharaan = $this->Laporan model-
>labulan($bulan, $tahun);
24. $data = \arctan(25. 'title' = "Laporan
Slip Gaji",
26. 'bulan' = 50u, = 50u, = 50u, = 50u, = 50u, = 50u, = 50u, = 50u, = 50u, = 50u, = 50u, = 50u, = 50u, = 50u, = 50u, = 50u, = 50u, = 50u, = 50u27. \qquad \qquad 'tahun' \qquad \qquad \qquad \Rightarrow $tahun,
28. 'pemeliharaan' => $pemeliharaan
29. );
30. $this->load->view('backend/laporan/laporan',$data);
31. }
32. }
```
# <span id="page-52-0"></span>**4.2 Pembahasan**

## <span id="page-52-1"></span>4.2.1 **Hasil pengujian black box**

Sekenario pengujian dilakukan terhadap dua entitas pengguna yaitu admin pemeliharaan kendaraan dinas dan kepala atau atasan yaitu Kepala Bagian Tata Usaha Balai Kesatuan Pengelolaan Hutan Yogyakarta Dinas Lingkungan Hidup dan Kehutanan.

## a. Tabel Hasil Pengujian Halaman Login

Sekenario pengujian dan Hasil pengujian blackbox halaman login dijelaskan pada tabel 4.1 berikut.

<span id="page-52-2"></span>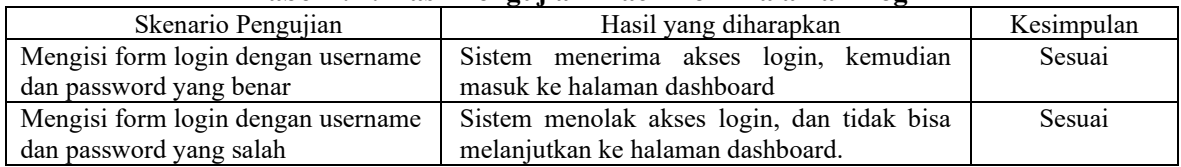

#### **Tabel 4. 1. Hasil Pengujian Black Box Halaman Login**

b. Tabel Pengujian Halaman Dashboard

Sekenario pengujian dan Hasil pengujian blackbox halaman Dashboard dijelaskan pada tabel 4.2 berikut.

**Tabel 4. 2. Hasil Pengujian Black Box Halaman Dashboard**

<span id="page-52-3"></span>

| Skenario Pengujian                     | Hasil yang diharapkan                         | Kesimpulan |
|----------------------------------------|-----------------------------------------------|------------|
| Hasil redirect setelah login atau klik | Sistem melakukan kalkulasi jumlah total       | Sesuai     |
| pada menu Home - Dashboard             | kendaraan, jumlah Pemeliharaan dan            |            |
|                                        | menampilkan dalam panel. Menampilkan          |            |
|                                        | prosentase Jenis Perbaikan dalam diagram pie, |            |
|                                        | menampilkan prosentase jenis BBM yang         |            |
|                                        | terpakai dalam dalam diagram<br>pie,          |            |
|                                        | menampilkan jumlah data Pemeliharaan          |            |
|                                        | Kendaraan perbulan dalam diagram batang.      |            |

c. Tabel Pengujian Halaman Master Data UPT

Sekenario pengujian dan Hasil pengujian blackbox halaman Master Data UPT dijelaskan pada tabel 4.3 berikut.

**Tabel 4. 3. Hasil Pengujian Black Box Halaman Master Data UPT**

<span id="page-52-4"></span>

| Skenario Pengujian                 | Hasil yang diharapkan                                  | Kesimpulan |
|------------------------------------|--------------------------------------------------------|------------|
| List Master UPT diakses Pada menu  | Menampilkan semua record UPT yang telah                | Sesuai     |
| setting - UPT                      | entrykan                                               |            |
| Tambah data upt dilakukan dengan   | Menampilkam form tambah data UPT,                      | Sesuai     |
| mengklik tombol tambah data UPT    | menyimpan data baru, dan kembali ke list<br>semua UPT. |            |
| Update Data UPT, dengan mengklik   | System Menampilkan form update data UPT.               | Sesuai     |
| tombol update pada record data UPT | Update data, dan kembali ke list semua UPT             |            |
| yang diinginkan. Mengubah Data     |                                                        |            |
| pada form update dan menyimpan     |                                                        |            |
| data                               |                                                        |            |
| Delete Data UPT: dengan mengklik   | Menampilkan Alert Notifikasi apakah yakin              | Sesuai     |
| tombol hapus pada record data UPT  | akan menghapus record UPT klik ok record               |            |
| yang yang diinginkan.              | terhapus dan kembali ke list semua UPT                 |            |

#### d. Tabel Pengujian Halaman Master data Merek Kendaraan

Sekenario pengujian dan Hasil pengujian blackbox halaman Master data Merek Kendaraan dijelaskan pada tabel 4.4 berikut.

<span id="page-53-0"></span>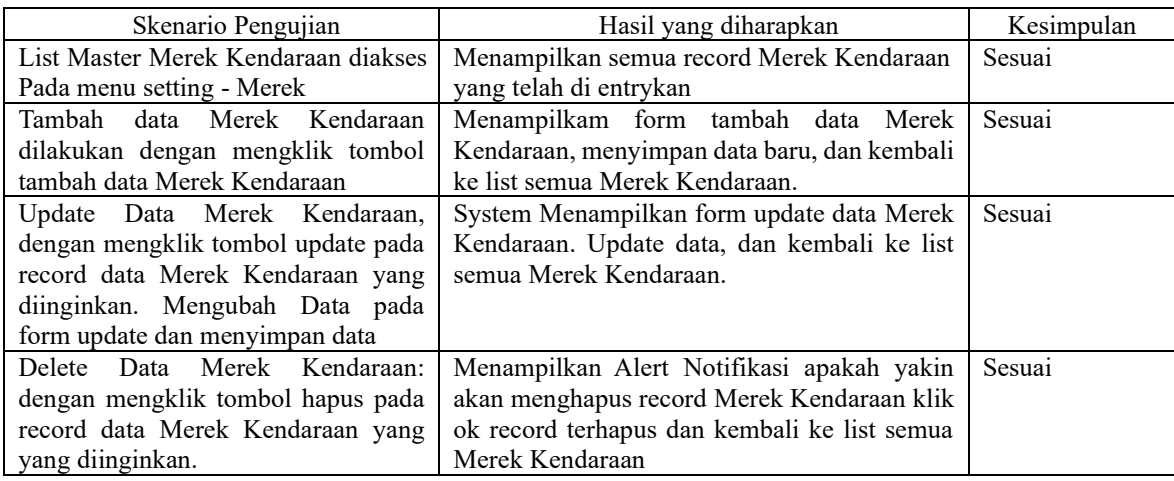

## **Tabel 4. 4. Hasil Pengujian black Box Halaman Master data Merek Kendaraan**

### e. Tabel Pengujian Halaman Master data BBM

Sekenario pengujian dan Hasil pengujian blackbox halaman Master data BBM dijelaskan pada tabel 4.5 berikut

<span id="page-53-1"></span>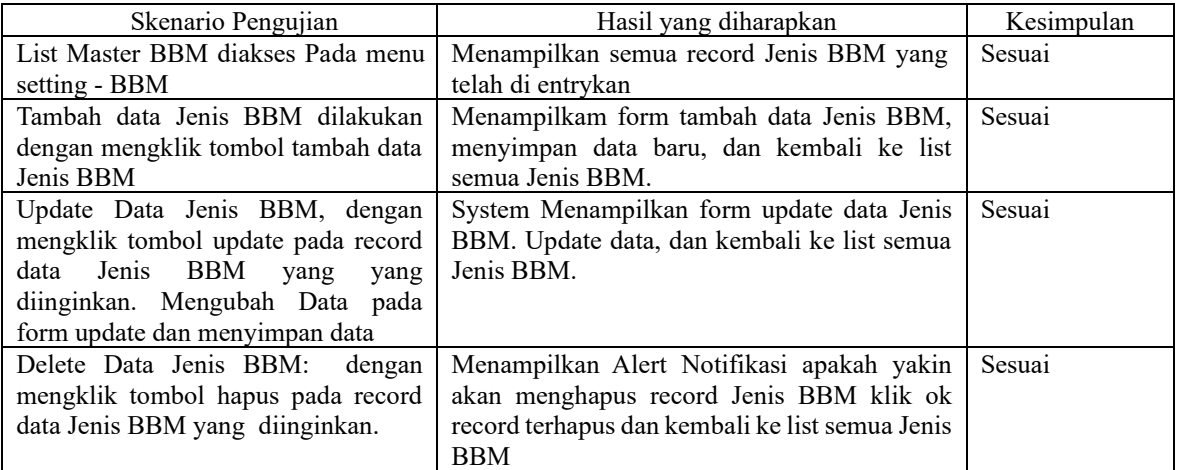

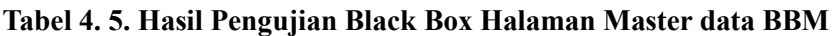

## f. Tabel Pengujian Halaman data Jenis Pemeliharaan

Sekenario pengujian dan Hasil pengujian blackbox halaman data Jenis Pemeliharaan dijelaskan pada tabel 4.6 berikut

<span id="page-54-0"></span>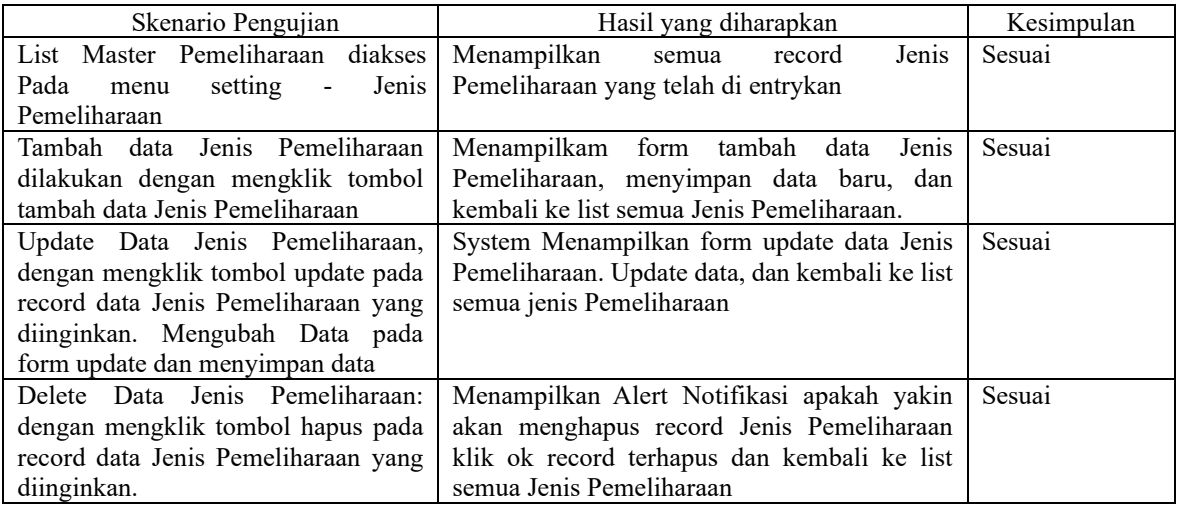

#### **Tabel 4. 6. Hasil Pengujian Halaman data Jenis Pemeliharaan**

## g. Tabel pengujian Halaman Pengelolaan Kendaraan

Sekenario pengujian dan Hasil pengujian blackbox halaman Pengelolaan Kendaraan dijelaskan pada tabel 4.10 berikut.

<span id="page-54-1"></span>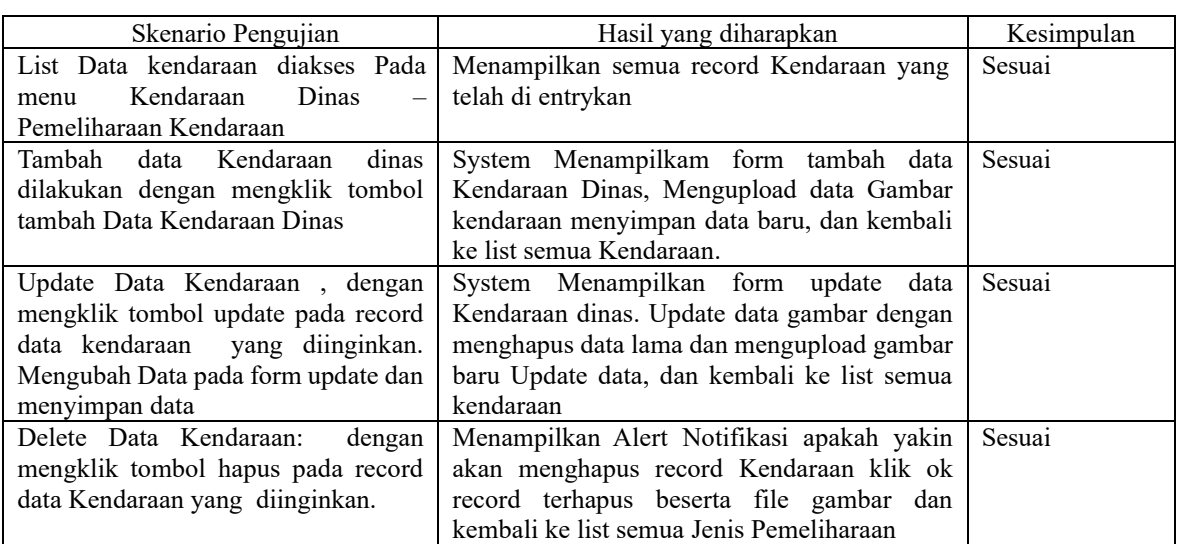

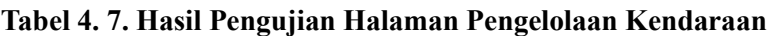

#### h. Tabel pengujian Halaman Pengelolaan Pemeliharaan Kendaraan

Sekenario pengujian dan Hasil pengujian blackbox halaman Pengelolaan pemeliharaan Kendaraan dijelaskan pada tabel 4.8 berikut.

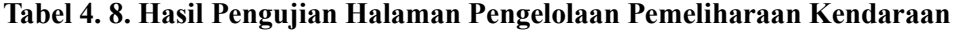

<span id="page-55-1"></span>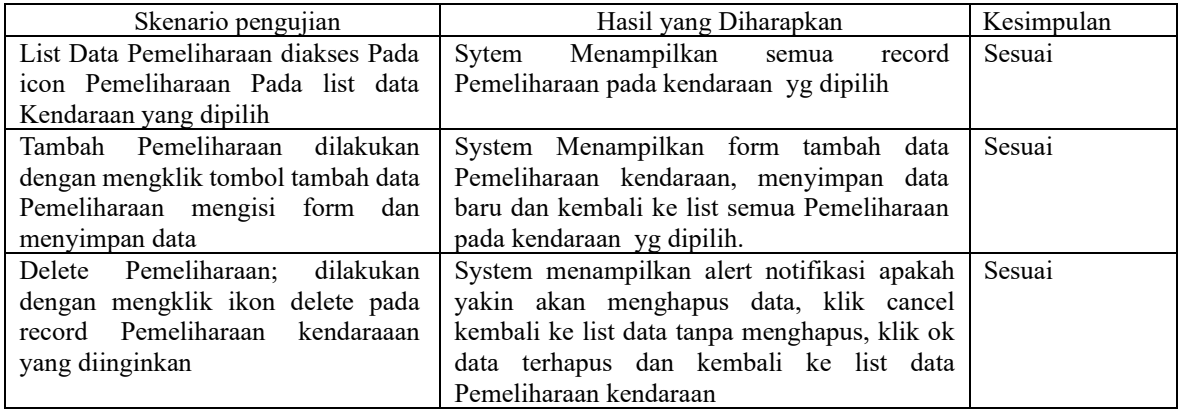

i. Tabel pengujian Halaman Laporan Bulanan Pemeliharaan

Sekenario pengujian dan Hasil pengujian blackbox halaman Laporan Bulanan Pemeliharaan Kendaraan dijelaskan pada tabel 4.12 berikut.

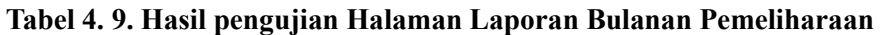

<span id="page-55-2"></span>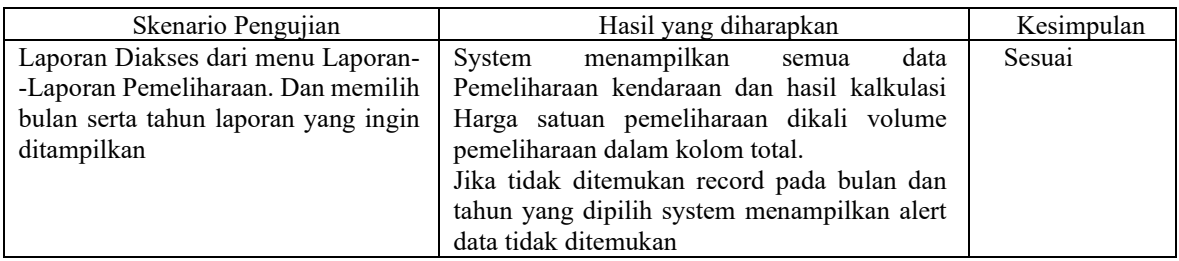

Hasil pengujian semua sekenario pengujian black box pada halaman Login, Dashboard, Master Data UPT, Master data Merek Kendaraan, Master data BBM, data Jenis Pemeliharaan, Pengelolaan Kendaraan, Sekenario pengujian dilakukan terhadap dua entitas pengguna yaitu admin pemeliharaan kendaraan dinas dan kepala atau atasan yaitu Kepala Bagian Tata Usaha Balai Kesatuan Pengelolaan Hutan Yogyakarta Dinas Lingkungan Hidup dan Kehutanan. Pengelolaan Pemeliharaan Kendaraan dan Laporan Bulanan Pemeliharaan menghasilkan output sesuai hasil yang diharapkan.

# <span id="page-55-0"></span>**4.2.2 Keunggulan dan Kelemahan Sistem**

Aplikasi Pemeliharaan Kendaraan Dinas di Balai Kesatuan Pengelolaan Hutan Yogyakarta Dinas Lingkungan Hidup dan Kehutanan memiliki keunggulan dapat berjalan baik pada semua pengujian black box yang telah direncanakan dan mempunyai hasil sesuai sekenario yang direncanakan.

Walau telah menggunakan Kerangka kerja depan bootstrap beberapa bagian modul masih tidak terrender sempurna pada device mobile.

#### <span id="page-56-0"></span>4.3 Pembahasan Hasil

Aplikasi Pemeliharaan Kendaraan Dinas di Balai Kesatuan Pengelolaan Hutan Yogyakarta Dinas Lingkungan Hidup dan Kehutanan telah dibangun berdasarkan kebutuhan fungsional yang direncanakan. Mampu Mengelola Data kendaraan, Pemeliharaan kendaraan dan laporan pemeliharaan Kendaraan. Aplikasi berbasis web sehingga mampu diakses dari berbagai tempat untuk mengatasi masalah lokasi kantor Balai Kesatuan Pengelola Hutan Yogyakarta yang berjauhan

# **BAB V KESIMPULAN DAN SARAN**

# <span id="page-57-2"></span><span id="page-57-1"></span><span id="page-57-0"></span>**5.1. Kesimpulan**

Berdasarkan penelitian yang telah dilakukan, maka dapat dibuat kesimpulan sebagai berikut :

- 1. Aplikasi Pemeliharaan Kendaraan Dinas di Balai Kesatuan Pengelolaan Hutan Yogyakarta Dinas Lingkungan Hidup dan Kehutanan dapat dirancang dengan membuat diagram DFD 0, DFD 1, rancangan tabel, diagram relasi antar tabel, dan rancangan antarmuka.
- 2. Aplikasi Pemeliharaan Kendaraan Dinas di Balai Kesatuan Pengelolaan Hutan Yogyakarta Dinas Lingkungan Hidup dan Kehutanan dapat dibangun menggunakan perangkat keras dan perangkat lunak yang telah ditentukan pada tahap analisis.
- 3. Aplikasi Pemeliharaan Kendaraan Dinas di Balai Kesatuan Pengelolaan Hutan Yogyakarta Dinas Lingkungan Hidup dan Kehutanan dapat berjalan dengan baik pada semua fungsi berdasarkan pengujian black box sistem dapat berjalan dengan baik pada semua fungsinya.

# <span id="page-57-3"></span>**5.2. Saran**

Saran yang dapat diajukan untuk penelitian selanjutnya adalah sebagai berikut :

- 1. Pengujian lebih lanjut terhadap aplikasi dan Pandangan pengguna terhadap aplikasi untuk menemukan kesalahan program dan mengukur tingkat kepuasan user terhadap aplikasi
- 2. Pengembangan lebih lanjut sesuai saran pengguna

# **DAFTAR PUSTAKA**

- <span id="page-58-0"></span>A kurniawan, "analisis dan perancangan sistem informasi pengelolaan kendaraan oprasional berbasis web pada pt roda pembina nusantara," jurnal interkom, vol. 14, no. 01, pp. 16-23, 2019 [e-journal] Tersedia melalui [https://e](https://e-journal.rosma.ac.id/index.php/interkom/article/view/43)[journal.rosma.ac.id/index.php/interkom/article/view/43](https://e-journal.rosma.ac.id/index.php/interkom/article/view/43)
- Bayu Kristiawan, Indah Uly Wardati, Pembuatan Website Pemesanan Mobil Pada Rental Mobil Akur Pacitan, [e-journal] Tersedia melalui <https://ijns.org/journal/index.php/ijns/article/view/1314>
- Fadjar Syamali, 2018 Sistem Informasi Peminjaman Kendaraan Dinas Operasional Berbasis Web Pada Bank Tabungan Pensiun Nasional Syariah, Program Studi Sistem Informasi STMIK Nusa Mandiri Jakarta
- Galih Gumilang Ekaputra, 2021 Prediksi Kebutuhan Bahan Produksi Sampul Raport Dan Biaya Produksi Menggunakan Metode Double Exponential Smoothing. Program Studi Teknik Informatika Jurusan Teknik Informatika Fakultas Teknik Industri Universitas Pembangunan Nasional "Veteran" Yogyakarta
- Hanum, Gilang Kartika, Imam Aji Santoso, and Muhammad Nurhasandi. 2021. "Perancangan Sistem Monitoring Pemeliharaan Kendaraan Berbasis Web Pada PT.Surya Mustika Nusantara." Journal Sensi 7(2): 176–87.
- KPH Yogyakarta, 2014. Rencana Pengelolaan KPH Yogyakarta Jangka Tahun 2014-2023, Dinas Kehutanan Dan Perkebunan Balai Kesatuan Dan Pengelolaan Hutan (KPH) Yogyakarta
- Martadipura Jaka, 2013. Perancangan Sistem Informasi Perparkiran Pada Universitas Komputer Indonesia Program Studi Sistem Informasi Fakultas Teknik Dan Ilmu Komputer Universitas Komputer Indonesia
- M.A. Mujieb, N.Q. Nada, 2019 Perancangan Sistem Informasi Pemeliharaan Kendaraan Dinas Satpol Pp Kota Semarang Berbasis Website. Vol. 1 No. 1 (2019): SENS 4 [ejournal] Tersedia melalui <https://conference.upgris.ac.id/index.php/sens4/article/view/694>
- Mutasar, dkk. 2020. Implementasi Sistem Informasi Monitoring Kendaraan Dinas Terintegrasi Pada Bank Indonesia Lhokseumawe. Aceh: Universitas Islam Kebangsaan Indonesia
- Pratama, Andreas Aji. 2018. Rancang Bangun Aplikasi Manajemen Kendaraan Bermotor Pada Pt. United Tractors Cabang Surabaya. Surabaya: Institut Bisnis dan Informatika Stikom Surabaya
- Rohmat Taufiq, Septian Wahyudi, 2023 Penggunaan Metode Waterfall dalam Perancangan Aplikasi Pemeliharaan Kendaraan Milik Daerah Berbasis WEB. Jurnal Teknologi

Sistem Informasi dan Aplikasi (ISSN: 2654-3788 e-ISSN: 2654-4229) [e-journal] Tersedia melalui <http://openjournal.unpam.ac.id/index.php/JTSI/article/view/29592>

Tatak Nugroho, Galeh (2012) APLIKASI E-CRM UNTUK PENDAFTARAN PASIEN RUMAH SAKIT DENGAN SISTEM ANTRIAN MELALUI SMS GATEWAY. Other thesis, UPN "VETERAN" YOGYAKARTA.